User and Service Guide

Agilent 83446A/B Lightwave Clock/Data Receiver

Agilent part number: 83446-90018 Edition <sup>1</sup> Printed in USA March <sup>2000</sup>

<sup>1400</sup> Fountaingrove Parkway, Santa Rosa, CA 95403-1799, USA

Notice. The information contained in this document is subject to change without notice. Agilent Technologies makes no warranty of any kind with regard to this material, including but not limited to, the implied warranties of merchantability and fitness for a particular purpose. Agilent Technologies shall not be liable for errors contained herein or for incidental or consequential damages in connection with the furnishing, performance, or use of this material.

Restricted Rights Legend. Use, duplication, or disclosure by the U.S. Government is subject to restrictions as set forth in subparagraph  $(c)$  (1) (ii) of the Rights in Technical Data and Computer Software clause at DFARS 252.227-7013 for DOD agencies, and subparagraphs (c) (1) and (c) (2) of the Commercial Computer Software Restricted Rights clause at FAR 52.227-19 for other agencies.

<sup>c</sup> Copyright Agilent Technologies 2000 All Rights Reserved. Reproduction, adaptation, or translation without prior written permission is prohibited, except as allowed under the copyright laws.

## Printing History

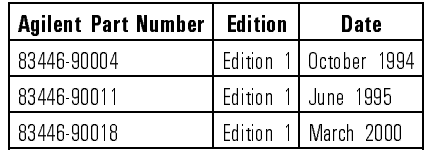

### Safety Symbols

The following safety symbols are used throughout this manual. Familiarize yourself with each of the symbols and its meaning before operating this instrument. **CAUTION** The cause of sign denotes a hazard to the instrument. It can attention to a could result in

damage to or destruction of the instrument. Do not proceed beyond <sup>a</sup> caution sign until the indicated conditions are fully understood and met.

### WARNING The warning sign denotes a life-threatening hazard. It can attention to a in injury or loss of life. Do not proceed beyond <sup>a</sup> warning sign until the indicated conditions are fully understood and met.

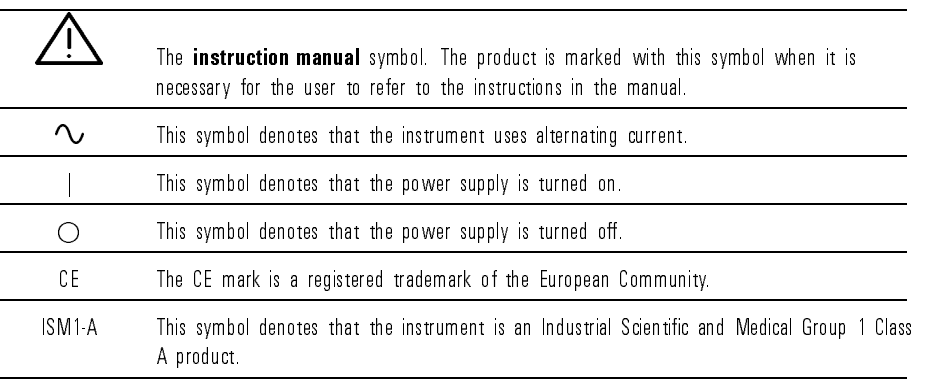

The CSA mark is <sup>a</sup> registered trademark of the Canadian Standards Association.

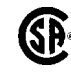

## General Safety Considerations

**WARNING** This is a Safety Class I product (provided with a provided with a safety experimental provided with a provided with a ground incorporated in the power cord). The mains plug shall only be inserted in <sup>a</sup> socket outlet provided with <sup>a</sup> protective earth contact. Any interruption of the protective conductor inside or outside of the instrument is likely to make the instrument dangerous. Intentional interruption is prohibited.

- **WARNING** BEFORE THE SURFACE SURFACE SURFACE SURFACE SURFACE IT THE SUBSTRIPT  $\frac{1}{2}$  or  $\frac{1}{2}$  grounded through the protective conductor of the ac power cable to a socket outlet provided with protective earth contact. Any interruption of the protective (grounding) conductor, inside or outside the instrument, or disconnection of the protective earth terminal can result in personal injury.
- If this instrument is not used as specied, the protection provided by the equipment could be impaired. This instrument must be used in <sup>a</sup> normal condition (in which all means for protection are intact) only.
- WARNING There are many points in the instrument which can, it contacted, cause procedures that require operation of the instrument with protective covers removed should be performed only by trained service personnel.
- WARNING<br>
personnel. To prevent electrical shock, do not remove covers.
- WARNING SCHEME and ratings. The use of other fuses or materials is prohibited.
- **CAUTION** Failure to ensure adequate earth grounding by not using this cord may cause instrument damage.
- **CAUTION** This product has autoranging line voltage input. Be sure the supply voltage is within the specied range.

 $\overline{V}$ value of the contract of the contract of the contract of the contract of the contract of the contract of the contract of the contract of the contract of the contract of the contract of the contract of the contract of the c

### Certication and Assistance

Agilent Technologies certifies that this product met its published specifications at the time of shipment from the factory. Agilent Technologies further certies that its calibration measurements are traceable to the United States National Institute of Standards and Technology (NIST), to the extent allowed by the Institute's calibration facility, and to the calibration facilities of other International Standards Organization members.

Product maintenance agreements and other customer assistance agreements are available for Agilent Technologies products.

For any assistance, contact your nearest Agilent Technologies Sales and Service Office.

## Declaration of Conformity

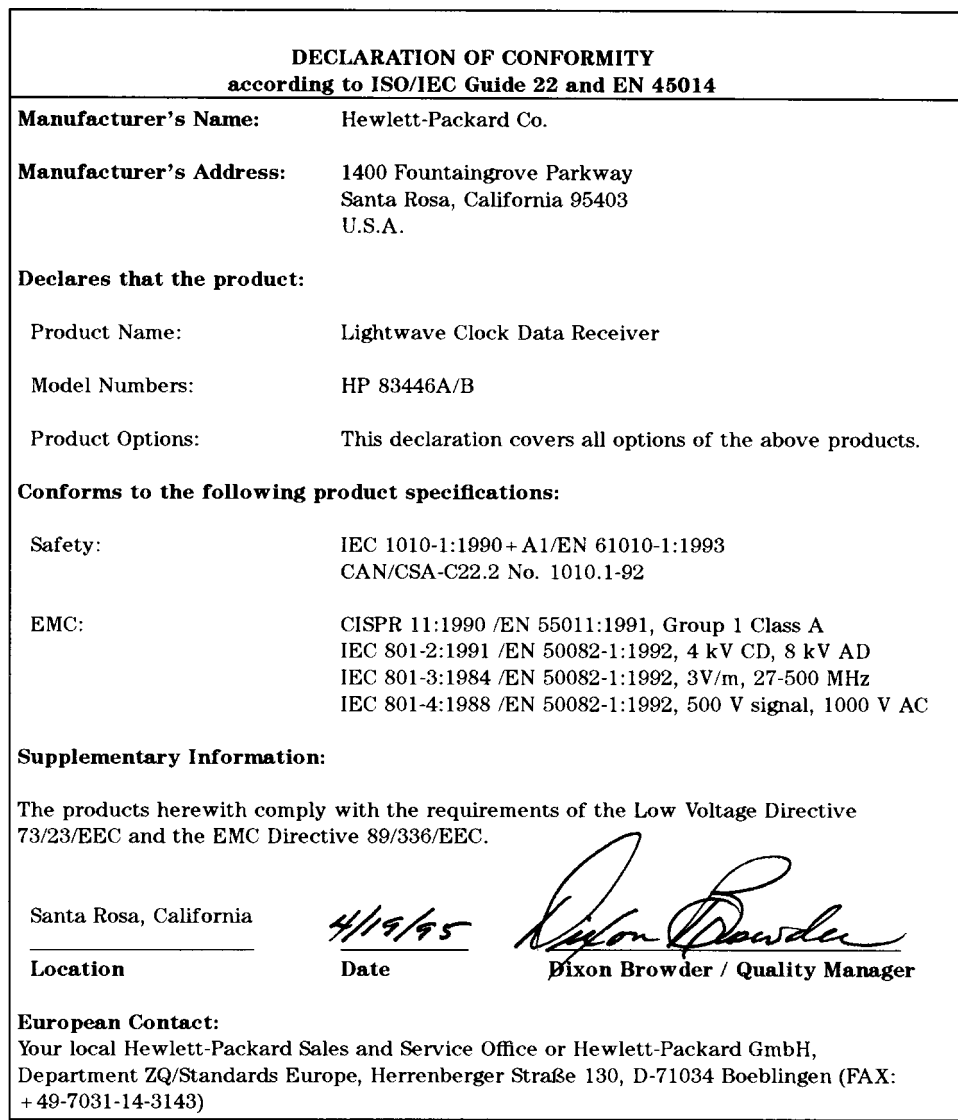

### Warranty

This Agilent Technologies instrument product is warranted against defects in material and workmanship for <sup>a</sup> period of one year from date of shipment. During the warranty period, Agilent Technologies will, at its option, either repair or replace products which prove to be defective.

For warranty service or repair, this product must be returned to <sup>a</sup> service facility designated by Agilent Technologies. Buyer shall prepay shipping charges to Agilent Technologies and Agilent Technologies shall pay shipping charges to return the product to Buyer. However, Buyer shall pay all shipping charges, duties, and taxes for products returned to Agilent Technologies from another country.

Agilent Technologies warrants that its software and firmware designated by Agilent Technologies for use with an instrument will execute its programming instructions when properly installed on that instrument. Agilent Technologies does not warrant that the operation of the instrument, or software, or firmware will be uninterrupted or error-free.

The foregoing warranty shall not apply to defects resulting from improper or inadequate maintenance by Buyer, Buyer-supplied software or interfacing, unauthorized modication or misuse, operation outside of the environmental specifications for the product, or improper site preparation or maintenance.

NO OTHER WARRANTY IS EXPRESSED OR IMPLIED. AGILENT TECHNOLOGIES SPECIFICALLY DISCLAIMS THE IMPLIED WARRANTIES OF MERCHANTABILITY AND FITNESS FOR <sup>A</sup> PARTICULAR PURPOSE.

#### Exclusive Remedies

THE REMEDIES PROVIDED HEREIN ARE BUYER'S SOLE AND EXCLUSIVE REMEDIES. AGILENT TECHNOLOGIES SHALL NOT BE LIABLE FOR ANY DIRECT, INDIRECT, SPECIAL, INCIDENTAL, OR CONSEQUENTIAL DAMAGES, WHETHER BASED ON CONTRACT, TORT, OR ANY OTHER LEGAL THEORY.

### Contents

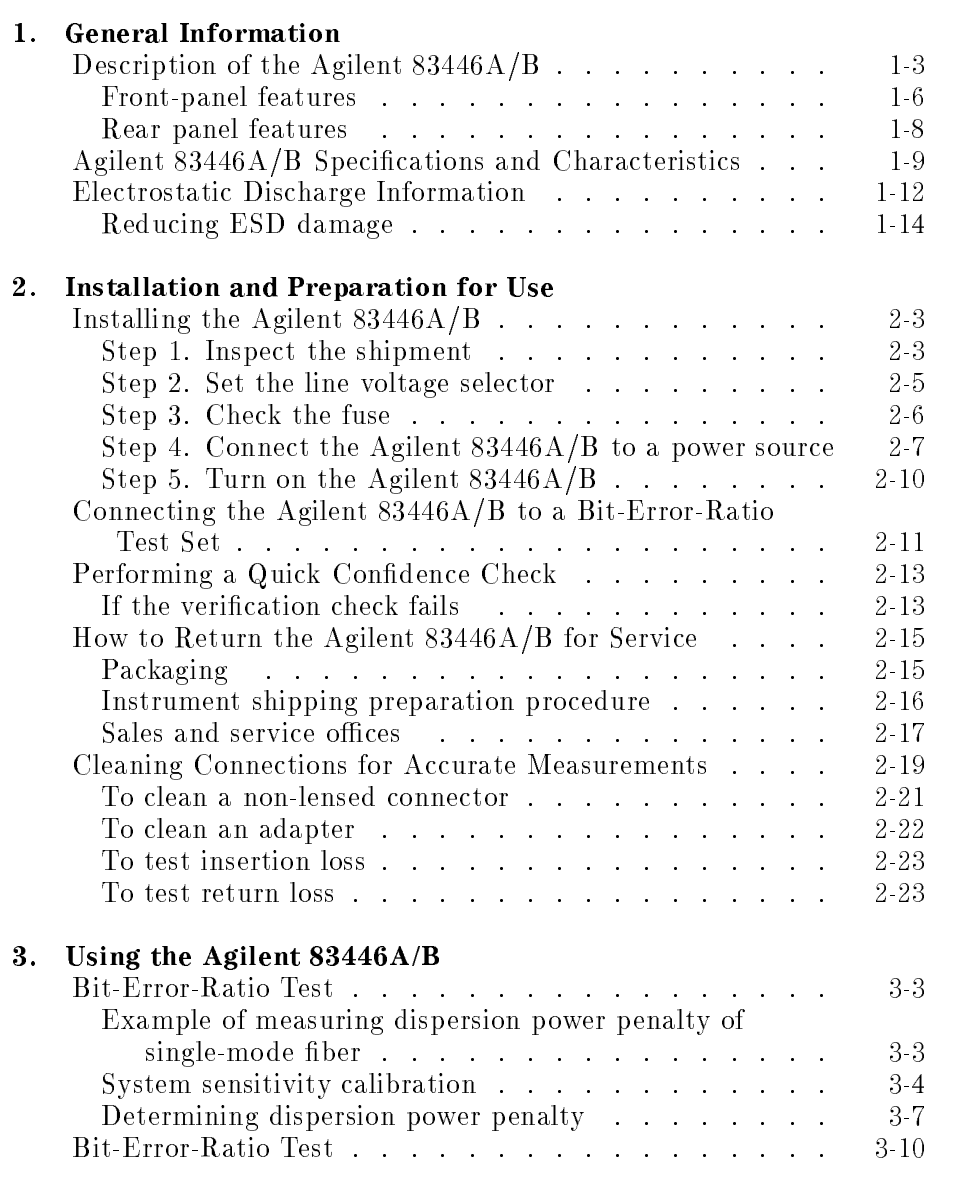

Contents-1

#### Replaceable parts

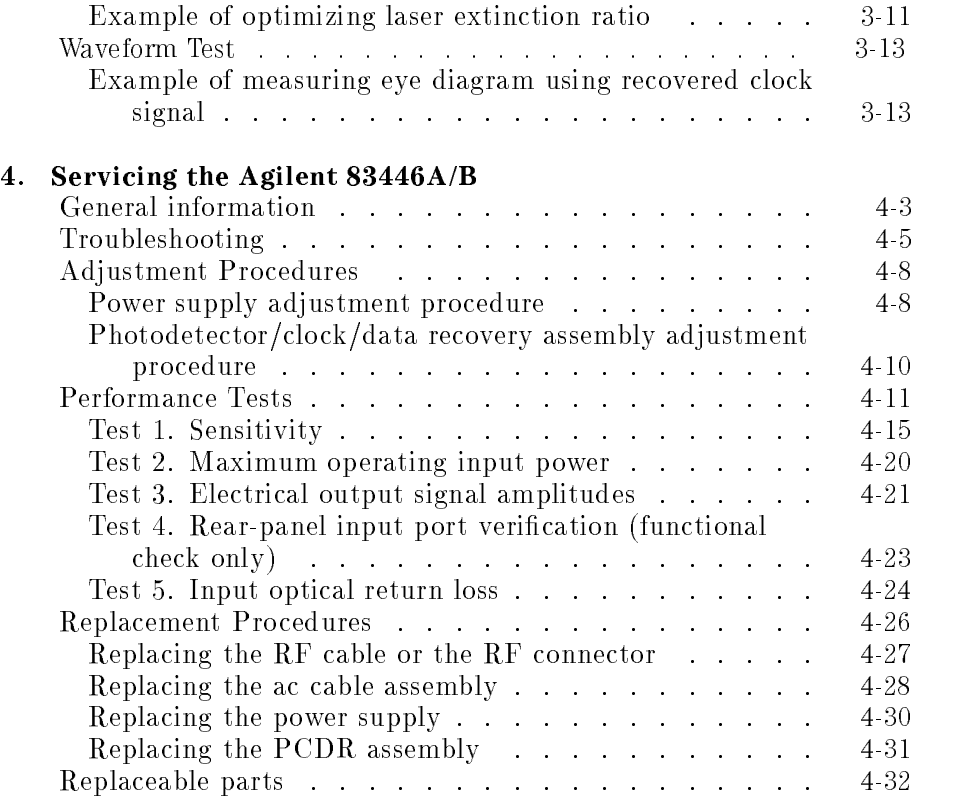

#### Index

Contents-2

 $\overline{1}$ 

### Figures

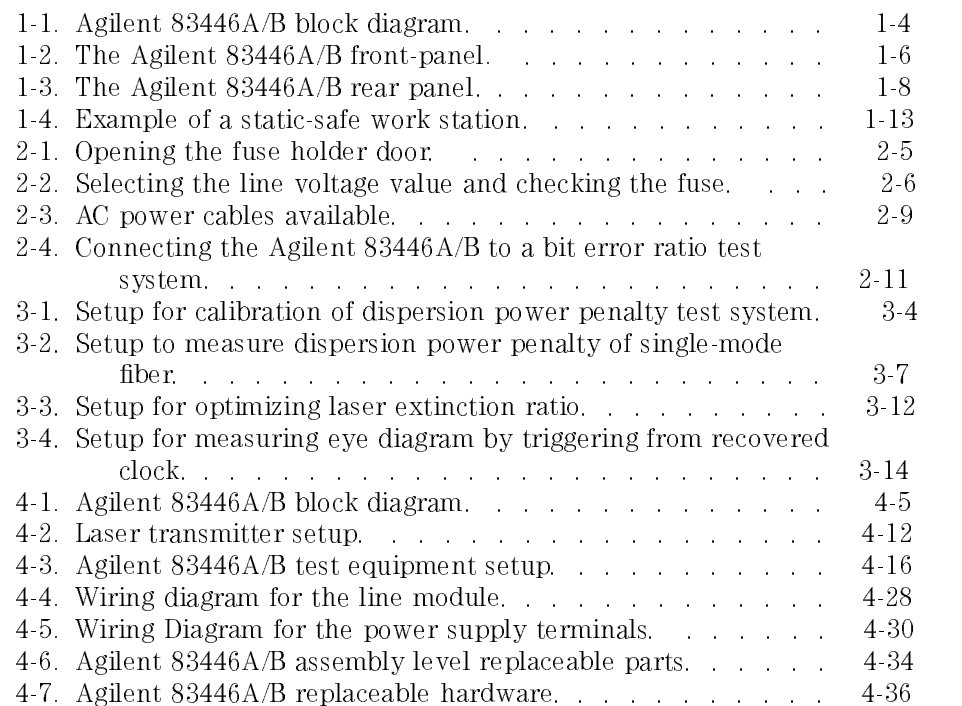

Contents-3

Ξ

### Tables

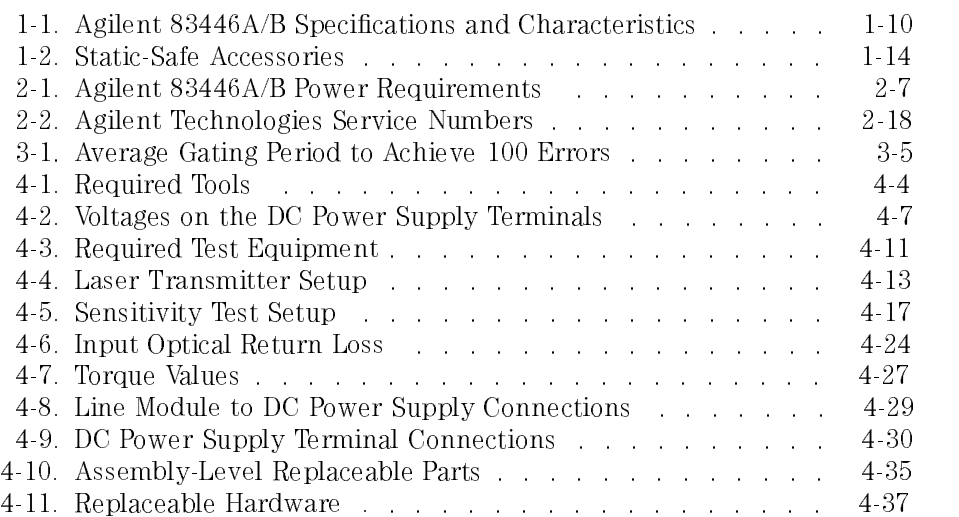

Contents-4

 $\overline{1}$ 

## <sup>1</sup>

General Information

## General Information

#### What you'll find in this chapter

- <sup>A</sup> brief description of the Agilent 83446A/B lightwave clock/data receiver.
- <sup>A</sup> list of options and accessories available.
- Agilent 83446A/B specications and characteristics.
- Information about the lightwave receiver's serial number label.
- Information about avoiding damage to the instrument from electrostatic discharge.

### Description of the Agilent 83446A/B

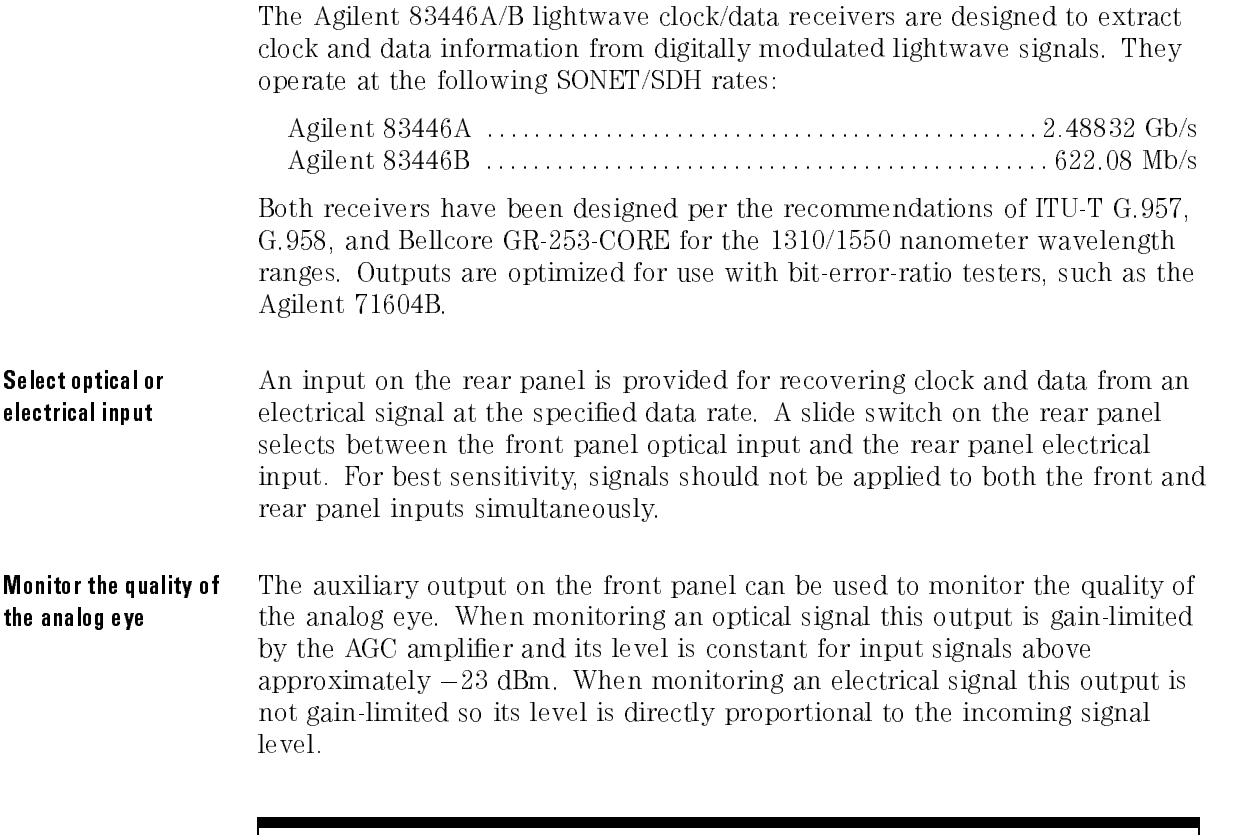

#### N O <sup>T</sup> <sup>E</sup>

This auxiliary ouput on the front panel is intended for monitoring purposes only and should not be used for rigorous eye mask compliance testing. The frequency response of the auxiliary output does not conform to the requirements for eye mask testing as described in ITU-T G.957 and Bellcore GR-253-CORE. For mask testing use an appropriate reference receiver, such as the Agilent 83440-series reference receivers.

#### General Information Description of the Agilent 83446A/B

For more information on using the lightwave clock/data receiver refer to Chapter 3.

Learning the inside

**Learning the inside** The block diagram for the Agilent 83446A/B is shown in Figure 1-1.<br>**story** ... The optical-to-electrical conversion is performed by a sensitive APD photodetector which covers the <sup>1310</sup> and <sup>1550</sup> nm wavelength ranges. The optical input uses 50  $\mu$ m multimode fiber for compatability with either single-mode or multimode ber inputs. (A slight loss in sensitivity results when used with  $62.5 \mu m$  fiber.) The photodetector output is amplified in an automatic-gain-control (AGC) amplier and, after going through the MMIC switch, is split into two paths. One path provides an auxiliary output on the receiver's front panel. The other path goes to the clock and data recovery hybrid. The clock signal is recovered using <sup>a</sup> phase and frequency-locked loop circuit. The data is threshhold-detected and re-timed to the recovered clock signal. Clock and data outputs are noninverting with respect to the incoming signal. The phase relationship between the two outputs at the front panel interface is maintained to approximately  $\pm 0.25$  unit intervals.

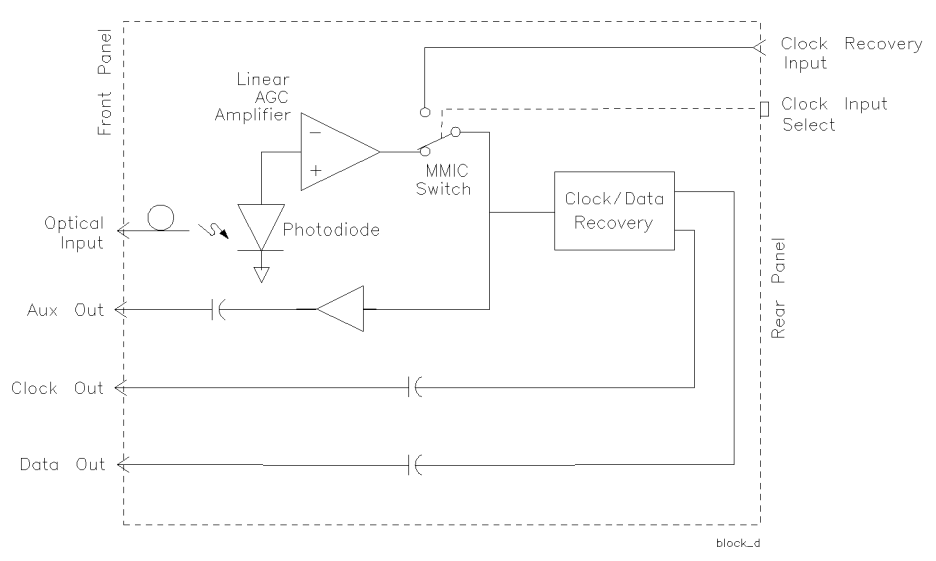

Figure 1-1. Agilent 83446A/B block diagram.

#### General Information Description of the Agilent 83446A/B

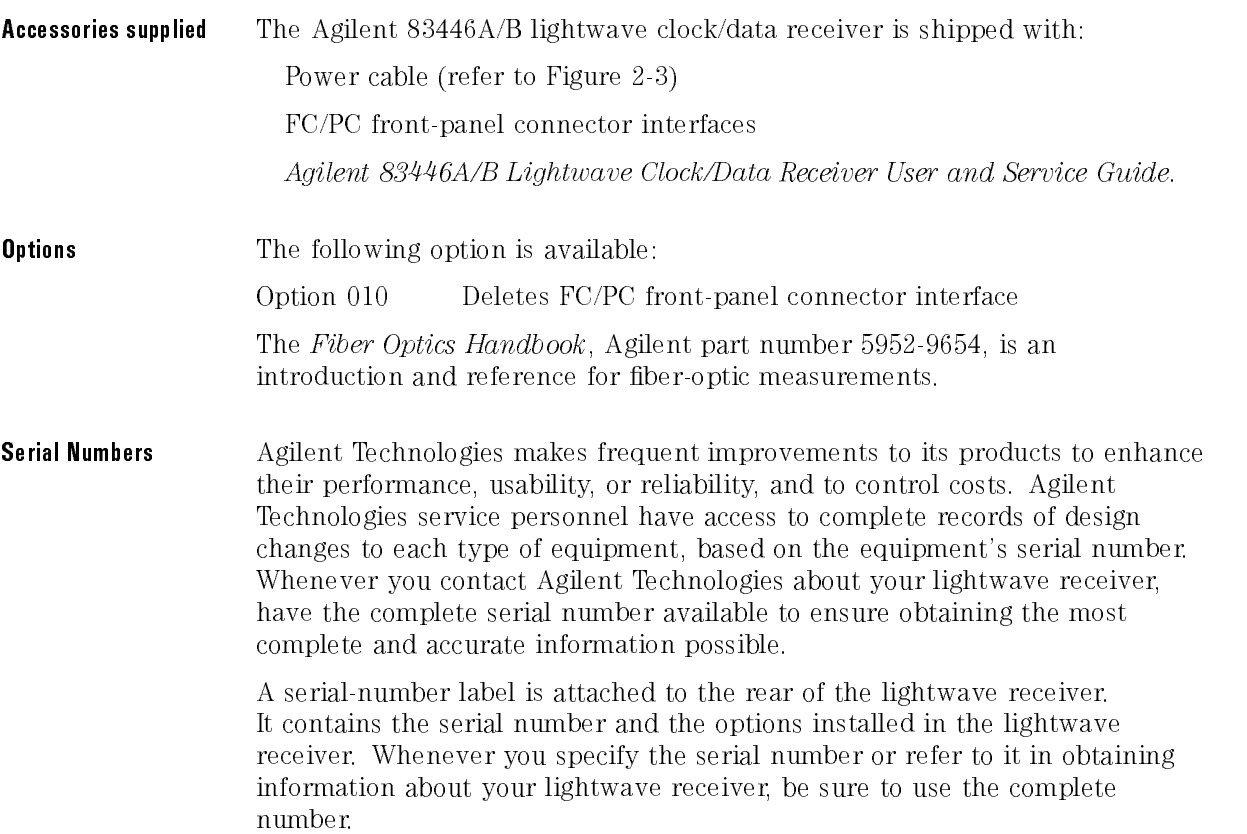

Ξ

### Front-panel features

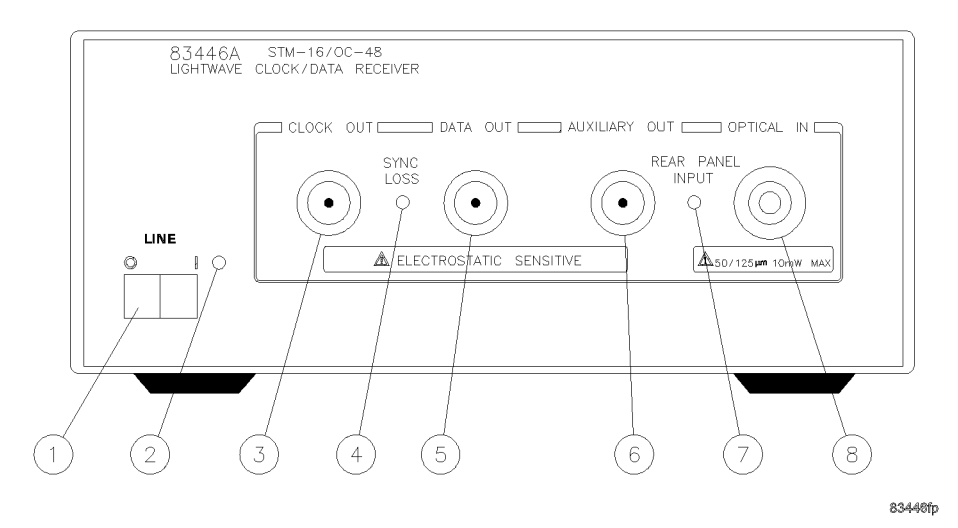

Figure 1-2. The Agilent 83446A/B front-panel.

- 1. Line switch.
- 2. Powerline LED.
- 3. CLOCK OUT connector. Output is nominally 2.48832 GHz (622.08 MHz for Agilent 83446B). When the SYNC LOSS indicator is extinguished this output is synchronized with the bit rate of the input signal. When not synchronized to an input signal the output free-runs near the nominal clock frequency.
- 4. SYNC LOSS indicator. This LED is off whenever the clock output is synchronized to the bit rate of the input signal. Note that CLOCK OUT can remain synchronized to input signals several dB below the onset of errors at DATA OUT.
- 5. DATA OUT connector. This output provides an amplied, retimed signal corresponding to the incoming data stream. Data transitions are aligned to clock transitions to  $+0.25$  unit intervals.
- 6. AUXILIARY OUT connector. This output provides <sup>a</sup> non-retimed analog version of the input signal. When used with an optical input this port is amplitude stabilized for input signals greater than approximately  $-23$  dBm. When used with an electrical input this output is not amplitude stabilized so its output amplitude is directly proportional to the amplitude of the incoming signal.
- 7. REAR PANEL INPUT indicator. This LED is on when the input selector switch on the rear panel is set to the REAR position.
- 8. OPTICAL IN connector. Maximum signal input is  $-9$  dBm, damage level input is  $+10$  dBm. This input accepts any of the connector interface adapters from the Agilent 81000-series.

### Rear panel features

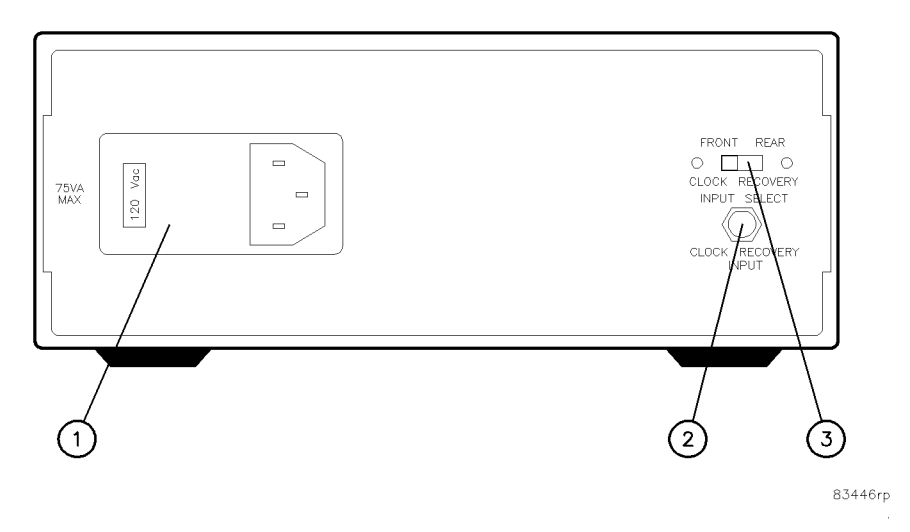

Figure 1-3. The Agilent 83446A/B rear panel.

- 1. Power line module.
- 2. CLOCK RECOVERY INPUT connector. Use to recover clock and data from an electrical signal.
- 3. CLOCK RECOVERY INPUT SELECT switch. Use to select between front optical input and rear electrical input.

# Agilent 83446A/B Specifications and Character-

Table 1-1 lists specification, *characteristics*, typical performance, and nominal values. The distinction between these terms is described as follows:

- Specifications describe warranted performance over the temperature range  $0<sub>0</sub>$  to  $+55<sub>0</sub>$  (unless otherwise noted). All specifications apply after the instrument's temperature has been stabilized after <sup>30</sup> minutes of continuous operation.
- *Characteristics* provide useful information by giving functional, but nonwarranted, performance parameters. Characteristics are printed in italics.
- Typical Performance, where listed, is not *warranted*, but indicates performance which most units will meet.
- Nominal Value indicates the expected, but not *warranted*, value of the parameter.

#### General Information Agilent 83446A/B Specications and Characteristics

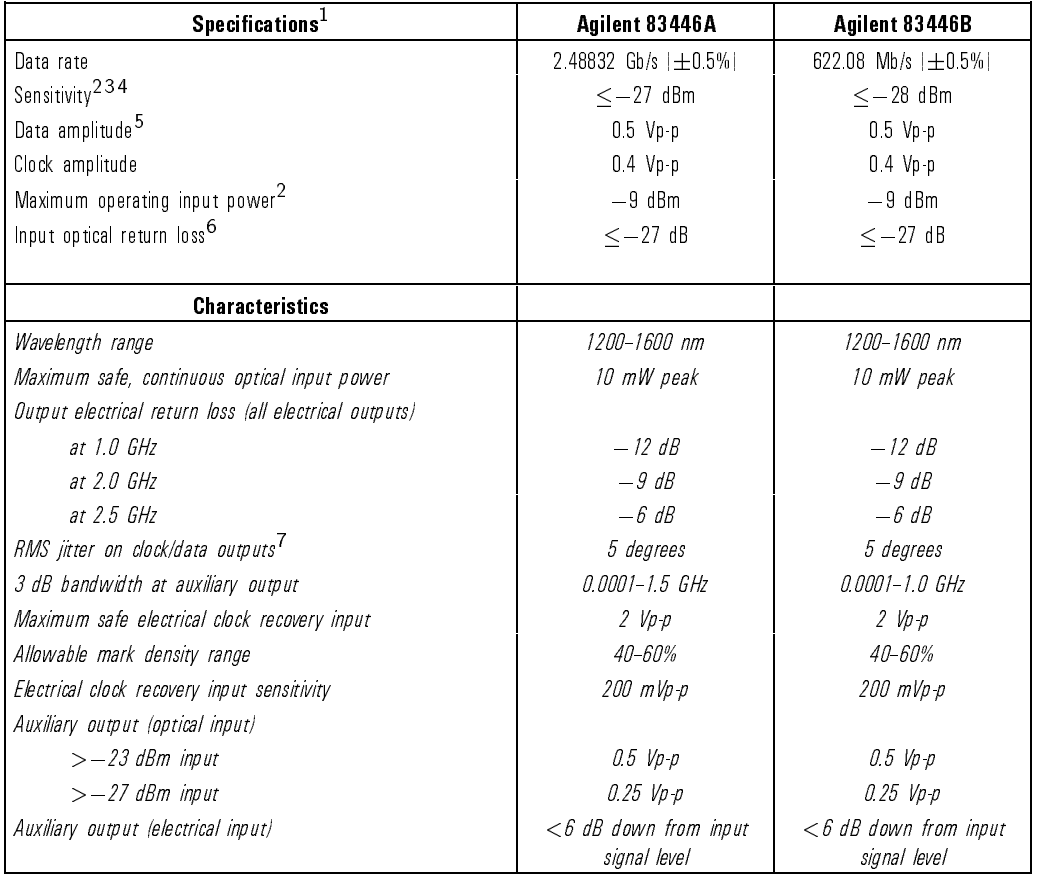

#### Table 1-1. Agilent 83446A/B Specications and Characteristics

<sup>1</sup> Tested at <sup>1310</sup> nm and <sup>1550</sup> nm using SONET/SDH-Compliant DFB laser directly modulated at the specied data rate, NRZ coding format. Extinction ratio  $\geq$ 8.2 dB.

2 Better than  $10^{-10}$  bit error ratio using  $2^{23}-1$  PRBS pattern with 50% mark density.

<sup>3</sup> Sensitivity may be degraded if signals are applied simultaneously to both the front optical input and rear electrical input.

4 Sensitivity specification applies at temperatures  $\leq$ 50 °C.

<sup>5</sup> Noninverting outputs.

6 Tested with physical contact connector, single mode fiber input.

7 Clock edge aligned to data transitions to  $\pm$ 0.25 unit interval.

| <b>GENERAL SPECIFICATIONS</b>           |                                                                                                    |  |  |  |  |
|-----------------------------------------|----------------------------------------------------------------------------------------------------|--|--|--|--|
| <b>Temperature Range</b>                |                                                                                                    |  |  |  |  |
| Operating                               | $0^{\circ}$ C to +55 $^{\circ}$ C                                                                                                 |  |  |  |  |
| Storage                                 | $-40^{\circ}$ C to +75°C                                                                                                    |  |  |  |  |
| <b>Humidity</b>                         | Maximum relative humidity 80% for temperatures up to<br>31°C., decreasing linearly to 50% relative humidity at<br>$40^{\circ}$ C. |  |  |  |  |
| <b>Altitude</b>                         | Altitude up to 15,000 feet   4,572 meters .                                                                                       |  |  |  |  |
| <b>EMI Compatibility</b>                | Conducted and radiated emissions meet the requirements<br>of CISPR Publication 11 and EN 55011 Group 1,<br>Class A                |  |  |  |  |
| <b>Power Requirements</b>               | 100/120/220/240 V $\pm$ 10%, 47 to 63 Hz                                                                                          |  |  |  |  |
| Power Consumption                       | Power consumption 75 VA max                                                                                                    |  |  |  |  |
| <b>Installation Category</b>            | Category II per I.E.C. 1010                                                                                                    |  |  |  |  |
| <b>Pollution Degree</b>                 | Degree 2 per I.E.C. 664                                                                                                    |  |  |  |  |
| <b>Usage</b>                            | For indoor use.                                                                                                    |  |  |  |  |
| Weight (characteristic)                 | $3.36$ kg (7.5 lb)                                                                                                    |  |  |  |  |
| <b>Dimensions</b> $H \times W \times D$ | $10 \times 21.3 \times 36$ cm                                                                                                    |  |  |  |  |
|                                         | $3.9 \times 84 \times 14.2$ in                                                                                                    |  |  |  |  |
| <b>FRONT PANEL INPUT / OUTPUT</b>       |                                                                                                    |  |  |  |  |
| <b>Optical Input Connector</b>          | $50/125$ $\mu$ m multimode fiber connector compatible with<br>adapters in Agilent 81000 series.                                   |  |  |  |  |
| <b>Output Connectors</b>                | Type-N female, $50\Omega$  nominal                                                                                                |  |  |  |  |

Table 1-1. Agilent 83446A/B Specifications and Characteristics, continued

 $\overline{1}$ 

### Electrostatic Discharge Information

Electrostatic discharge (ESD) can damage or destroy electronic components. All work on electronic assemblies should be performed at <sup>a</sup> static-safe work station. Figure 1-4 shows an example of <sup>a</sup> static-safe work station using two types of ESD protection:

- Conductive table-mat and wrist-strap combination.
- Conductive floor-mat and heel-strap combination.

Both types, when used together, provide <sup>a</sup> signicant level of ESD protection. Of the two, only the table-mat and wrist-strap combination provides adequate ESD protection when used alone.

To ensure user safety, the static-safe accessories must provide at least  $1 \text{ M}\Omega$ of isolation from ground. Refer to Table 1-2 for information on ordering static-safe accessories.

**WARNING** working on circuitry with a voltage potential greater than  $500$  volts.

#### General Information Electrostatic Discharge Information

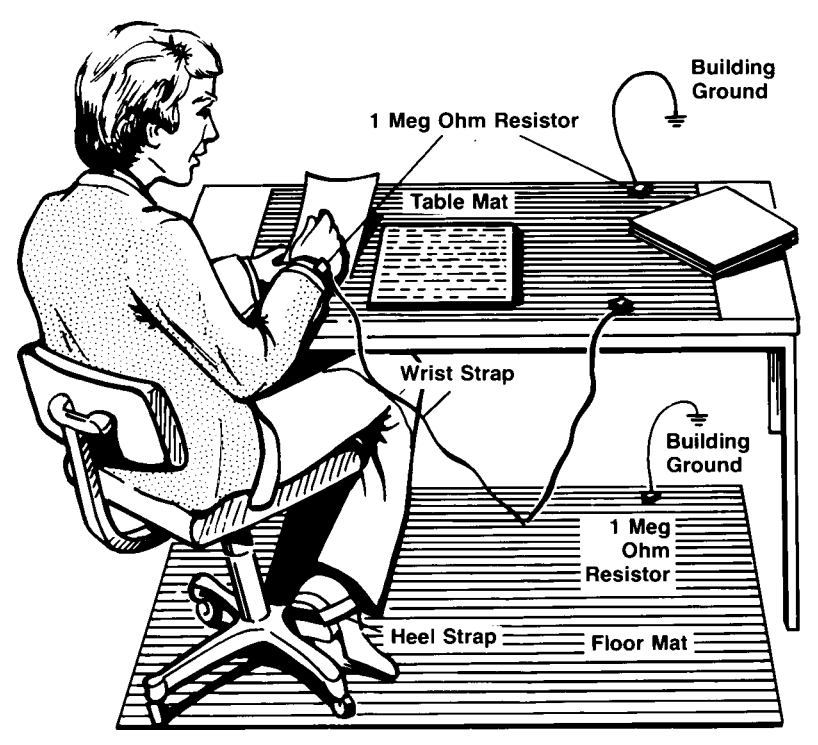

Figure 1-4. Example of <sup>a</sup> static-safe work station.

 $\overline{1}$ 

### Reducing ESD damage

The following suggestions may help reduce ESD damage that occurs during testing and servicing operations.

- $\bullet$  Before connecting any coaxial cable to an instrument connector for the first time each day, momentarily ground the center and outer conductors of the cable.
- Personnel should be grounded with <sup>a</sup> resistor-isolated wrist-strap before touching the center pin of any connector and before removing any assembly from the unit.
- Be sure that all instruments are properly earth-grounded to prevent <sup>a</sup> buildup of static charge.

Table 1-2 lists static-safe accessories that can be obtained from Agilent Technologies using the Agilent part numbers shown.

| <b>Agilent Part</b><br><b>Number</b> | <b>Description</b>                                                                                                    |
|--------------------------------------|----------------------------------------------------------------------------------------------------|
| 9300-0797                            | Set includes: 3M static control mat 0.6 m $\times$ 1.2 m  2 ft $\times$ 4 ft  and 4.6 cm  15 ft  ground<br>wire. The wrist-strap and wrist-strap cord are not included. They must be ordered separately. |
| 9300-0980                            | Wrist-strap cord 1.5 m 5 ft.                                                                                                    |
| 9300-1383                            | Wrist-strap, color black, stainless steel, without cord, has four adjustable links and a 7 mm<br>post-type connection.                                                                                   |
| 9300 1169                            | ESD heel-strap   reusable 6 to 12 months .                                                                                                    |

Table 1-2. Static-Safe Accessories

<sup>2</sup>

Installation and Preparation for Use

### Installation and Preparation for Use

#### What you'll find in this chapter

- Installing the Agilent 83446A/B.
- Connecting the Agilent 83446A/B lightwave clock/data receiver to a bit-error-ratio tester.
- $\bullet$  How to perform a quick confidence check of the Agilent 83446A/B.
- How to return the Agilent 83446A/B for service.
- Cleaning connections for accurate measurements.

This instrument has been designed and tested in accordance with IEC Publication 61010, Safety Requirements for Electronic Measuring Apparatus, and has been supplied in <sup>a</sup> safe condition. The instruction documentation contains information and warnings which must be followed by the user to ensure safe operation and to maintain the instrument in a safe condition.

#### <sup>N</sup> <sup>O</sup> <sup>T</sup> <sup>E</sup>

Clean the cabinet using <sup>a</sup> damp cloth only.

### Installing the Agilent 83446A/B

CAUTION VENTILATION REQUIREMENTS: When installing the instrument in a cabinet, the convection into and out of the instrument must not be restricted. The ambient temperature (outside the cabinet) must be less than the maximum operating temperature of the instrument by <sup>4</sup> C for every <sup>100</sup> watts dissipated in the cabinet. If the total power dissipated in the cabinet is greater than <sup>800</sup> watts, then forced convection must be used. **CAUTION** This product is designed for use in Installation Category II and Pollution Degree 2 per IEC <sup>1010</sup> and <sup>664</sup> respectively.

#### Step 1. Inspect the shipment

Inspect the lightwave clock/data receiver shipping container for damage. If the shipping container or cushioning material is damaged, keep it until you have veried that the contents are complete and you have tested the lightwave receiver mechanically and electrically.

The lightwave clock/data receiver is packed within a carton. Refer to "How to Return the Agilent 83446A/B for Service", for the description and part numbers of the packaging materials. Refer to "Accessories" in "Description of the Agilent 83446A/B" in Chapter 1, for the accessories shipped with the lightwave receiver.

If the contents are incomplete or if the lightwave receiver does not pass the verification test (this procedure is provided in "Performing a Quick Confidence" Check"), notify the nearest Agilent Technologies office. If the shipping container is damaged or the cushioning material shows signs of stress, also notify the carrier. Keep the shipping materials for the carrier's inspection. The Agilent Technologies office will arrange for repair or replacement without waiting for a claim settlement.

If the shipping materials are in good condition, retain them for possible future use. You may wish to ship the lightwave receiver to another location Installation and Preparation for Use Installing the Agilent 83446A/B

or return it to Agilent Technologies for service. Refer to "How to Return the Agilent 83446A/B for Service".

### Step 2. Set the line voltage selector

Use the following procedure to set the lightwave clock/data receiver's voltage selector to the voltage range (100, 120, 220, or 240V) corresponding to the available ac voltage.

- **CAUTION** Before connecting the ignorate receiver to the power source, you must set the power source. An improper selector setting can damage the lightwave receiver when it is turned on.
	- 1. Pry open the fuse holder door with <sup>a</sup> small screwdriver.

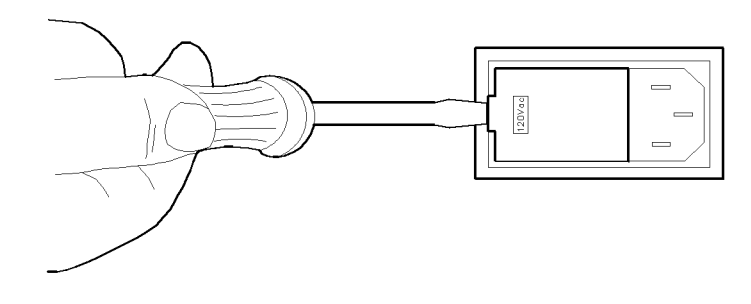

Figure 2-1. Opening the fuse holder door.

**CAUTION** the voltage tumbler while it is in the line module damages the line module.

- 2. Remove the voltage tumbler (the voltage tumbler is not attached to the unit).
- 3. Replace the voltage tumbler so the desired line voltage value shows through the small opening in the fuse holder door.

### Step 3. Check the fuse

The recommended fuse is listed below:

- For a 100/120V operation: <sup>T</sup> 0.315A, 250V, time delay, Agilent part number 2110-0449.
- For <sup>a</sup> 220/240V operation: <sup>T</sup> 0.16A, 250V, time delay, Agilent part number 2110-0448.

WARNING SECRETATION CONTINUES PROTECTION AGAINST THE CONTINUES.

The line fuse is housed in <sup>a</sup> small container next to the voltage tumbler (refer to Figure 2-2). The spare fuse is stored below the line fuse.

To check the fuse, insert the tip of <sup>a</sup> screwdriver on the side of the container and gently pull outward to remove the container.

If the fuse is defective or missing, install <sup>a</sup> new fuse in the proper position and reinsert the fuse container.

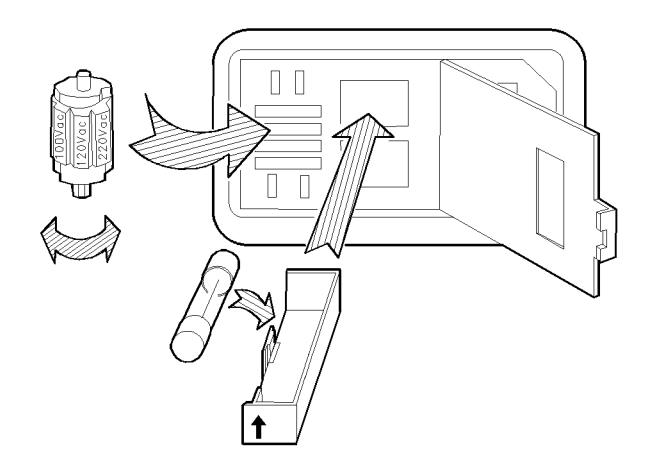

Figure 2-2. Selecting the line voltage value and checking the fuse.

### Step 4. Connect the Agilent 83446A/B to <sup>a</sup> power source

The lightwave clock/data receiver is <sup>a</sup> portable instrument and requires no physical installation other than connection to <sup>a</sup> power source.

**CAUTION** Do not connect as power and you have verified that the line voltage is correct, the proper fuse is installed, and the line voltage selector switch is properly positioned, as described in the following paragraphs. Damage to the equipment could result.

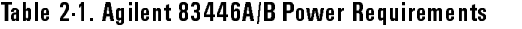

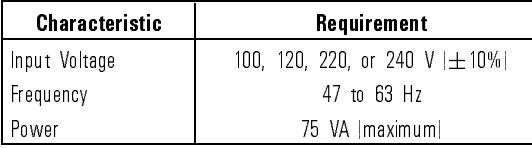

**Power cable** The lightwave receiver is equipped with a three-wire power cable, in accordance with international safety standards. When connected to an appropriate power line outlet, this cable grounds the instrument cabinet.

WARNING<br>injury. Before turning on the lightwave receiver, you must connect its protective earth terminals to the protective conductor of the main power cable. Insert the main power cable plug only into <sup>a</sup> socket outlet that has <sup>a</sup> protective earth contact. Do not defeat the earth-grounding protection by using an extension cable, power cable, or autotransformer without <sup>a</sup> protective ground conductor.

> If you are using an autotransformer, make sure its common terminal is connected to the protective earth contact of the power source outlet socket.

Various power cables are available to connect the lightwave receiver to the types of ac power outlets unique to specic geographic areas. The cable appropriate for the area to which the lightwave receiver is originally shipped is included with the unit. You can order additional ac power cables for use in different areas. Figure 2-3 lists the available ac power cables, illustrates the plug configurations, and identifies the geographic area in which each cable is appropriate.

### **C A U T I O N** TEMPLE TO THE THREE-prong ac power cord supplied with this interaction.<br>Failure to ensure adequate earth grounding by not using this cord may cause instrument damage.

#### Installation and Preparation for Use Installing the Agilent 83446A/B

| PLUG TYPE **                                                                                                    | CABLE<br>HP PART<br><b>NUMBER</b>                | <b>PLUG</b><br><b>DESCRIPTION</b>                      | <b>CABLE</b><br><b>LENGTH</b><br>CM (INCHES) | CABLE<br>COLOR                                   | FOR USE<br>IN COUNTRY                                                                                                    |  |  |
|----------------------------------------------------------------------------------------------------|--------------------------------------------------|--------------------------------------------------------|----------------------------------------------|--------------------------------------------------|----------------------------------------------------------------------------------------------------|--|--|
| <b>250V</b><br>о<br>0<br>$\Box$                                                                                                    | 8120-1351<br>8120-1703                           | Straight* BS1363A<br>ാറ്                               | 229(90)<br>229 (90)                          | Mint Gray<br>Mint Gray                           | Great Britain,<br>Cyprus, Nigeria,<br>Singapore,<br>Zimbabwe                                                                    |  |  |
| <b>250V</b><br>0                                                                                                    | 8120-1369<br>8120-0696                           | Straight* NZSS198/ASC112<br>റ്                         | 201 (79)<br>221 (87)                         | Gray<br>Gray                                     | Argenting,<br>Australia,<br>New Zealand,<br>Mainland China                                                                      |  |  |
| <b>250V</b>                                                                                                    | 8120-1689<br>8120-1692                           | Straight* CEE7-Y11<br>$90^\circ$                       | 201 (79)<br>201 (79)                         | Mint Gray<br>Mint Gray                           | East and West<br>Europe, Central<br>African Republic,<br>United Arab<br>Republic<br>(unpolarized in<br>many nations)            |  |  |
| 125V                                                                                                    | 8120-1348<br>8120-1538                           | Straight* NEMA5-15P<br>$90^\circ$                      | 203(80)<br>203(80)                           | Black<br>Black                                   | United States<br>Canada.<br>Japan (100 V or<br>200 V), Brazil,<br>Colombia, Mexico,<br>Philippines.<br>Saudia Arabia.<br>Taiwan |  |  |
| IN.                                                                                                    | 8120-1378<br>8120-4753<br>8120-1521<br>8120-4754 | Straight* NEMA5-15P<br>Straight<br>໑∩ຶ<br>$90^{\circ}$ | 203(80)<br>230(90)<br>203 (80)<br>230 (90)   | Jade Gray<br>Jade Gray<br>Jade Gray<br>Jade Gray |                                                                                                    |  |  |
| <b>250V</b><br>O                                                                                                    | 8120-5182<br>8120-5181                           | Straight* NEMA5-15P<br>ാറ്                             | 200(78)<br>200 (78)                          | Jade Gray<br>Jade Gray                           | Isrgel                                                                                                    |  |  |
|                                                                                                    |                                                  |                                                        |                                              |                                                  |                                                                                                    |  |  |
| * Part number for plug is industry identifier for plug only. Number shown for cable is<br>HP Part Number for complete cable, including plug.<br>$** E = Earth Ground; L = Line; N = Neutral.$ |                                                  |                                                        |                                              |                                                  |                                                                                                    |  |  |

Figure 2-3. AC power cables available.

 $\overline{1}$ 

Installation and Preparation for Use Installing the Agilent 83446A/B

### Step 5. Turn on the Agilent 83446A/B

With the power cable inserted into the line module, turn the lightwave receiver on by pressing the line switch. The green light-emitting diode (LED) should light. If the LED should fail to light, refer to "Performing a Quick Condence Check" in this chapter.
### Connecting the Agilent 83446A/B to <sup>a</sup> Bit-Error-Ratio Test Set

The following procedure describes how to connect the lightwave clock/data receiver to a bit error ratio test set (BERT). Refer to Figure 2-4.

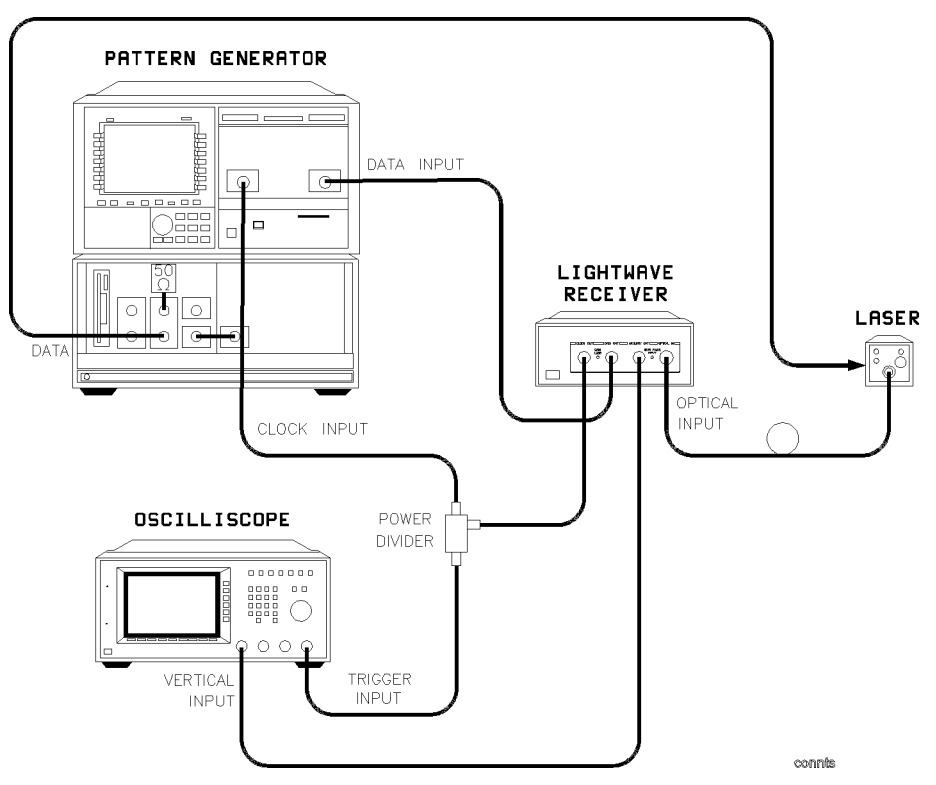

Figure 2-4. Connecting the Agilent 83446A/B to <sup>a</sup> bit error ratio test system.

- 1. Turn the lightwave clock/data receiver on. Let it warm up for 30 minutes.
- 2. Turn the BERT on and let it warm up according to its specications.
- 3. Perform any calibrations indicated in the documentaion for the BERT.
- 4. Connect a cable from the CLOCK OUT connector on the receiver to the clock input connector of the BERT. An adapter may be necessary.
- 5. Connect <sup>a</sup> cable from the DATA OUT connector on the receiver to the data input connector on the BERT. An adapter may be necessary.
- 6. Clean the end of the receiver's OPTICAL INPUT glass ber and the end of the glass fiber in the laser output cable. Refer to "Cleaning Connections for Accurate Measurements", in Chapter 2, for instructions.
- 7. Connect the optical connector interface to the OPTICAL INPUT. Notice the connector interface has a small protrusion. This protrusion fits in the slot of the OPTICAL INPUT connector.
- 8. Connect the cable from the laser output to the optical connector interface.
- 9. Connect the laser source to the fiber optic cable.

CAUTION Do not exceed the maximum input to the receiver's OPTICAL INPUT. The maximum input power is shown on the front panel of the clock/data receiver.

> 10. If you want to monitor the analog eye on an oscilloscope, connect the receiver's AUX OUT to the oscilloscope's vertical input. To provide <sup>a</sup> trigger signal to the oscilloscope use <sup>a</sup> power splitter, such as the Agilent 11636A, at the clock output of the receiver. Connect one side of the splitter output to the oscilloscope's trigger input. Connect the other side of the splitter output to the clock input of the BERT.

### Performing a Quick Confidence Check

To verify the basic functionality of the clock/data receiver, use the following procedure. (Clean all optical interfaces as described in \Cleaning Connections for Accurate Measurements", before making measurements.)

- 1. Turn on the clock/data receiver and observe the SYNC LOSS LED lights.
- 2. Connect the optical source  $1200-1600$  nm  $\geq -27$  dBm with modulation at 2.48832 Gb/s rate to optical input. (Use a  $622.08$  Mb/s rate at  $> -28$  dBm with Agilent 83446B instruments.)
- 3. The SYNC LOSS LED is extinguished.
- 4. The clock and data outputs to an oscilloscope.
- 5. Waveforms appear on these ports.

#### If the verification check fails If the verication check fails

If the clock/data receiver does not pass the verification check, you should review the procedure being performed when the problem occurred. <sup>A</sup> few minutes spent performing some simple checks may save waiting for your instrument to be repaired. Before calling Agilent Technologies or returning the unit for service, please make the following checks:

- 1. Is the rear-panel voltage selector switch set correctly? Is the line fuse good?
- 2. Does the line socket have power?
- 3. Is the unit plugged in to the proper ac power source?
- 4. Is the unit turned on? Check that the green light-emitting diode (LED) next to the line switch is on, indicating that the power supply is on.
- 5. If other equipment, cables, and connectors are being used with the clock/data receiver, are they connected properly and operating correctly?
- 6. Review the procedure for the test being performed when the problem appeared. Are all the settings correct?
- 7. Are the connectors clean? Refer to "Cleaning Connections for Accurate Measurements" for more information about cleaning the connectors.

If the clock/data receiver still fails, you have two options:

- Return the lightwave receiver to Agilent Technologies for repair. If the lightwave receiver is still under warranty or is covered by an Agilent Technologies maintenance contract, it will be repaired under the terms of the warranty or contract (the warranty is at the front of this manual). If the lightwave receiver is no longer under warranty or is not covered by an Agilent maintenance plan, Agilent Technologies will notify you of the cost of the repair after examining the unit. Refer to "How to Return the Agilent 83446A/B for Service", later in this chapter, for more information.
- Have the unit repaired by qualified service personnel. Refer to Chapter 4.

WARNING<br>personnel. To prevent electrical shock do not remove covers.

How to Return the Agilent 83446A/B for Ser-

When an instrument is returned to a Agilent Technologies service office for servicing, it must be adequately packaged and have <sup>a</sup> complete description of the failure symptoms attached.

When describing the failure, please be as specic as possible about the nature of the problem. Include copies of additional failure information (such as instrument failure settings, data related to instrument failure, and error messages) along with the instrument being returned.

Please notify the service office before returning your instrument for service. Any special arrangements for the instrument can be discussed at this time. This will help the service office to service and return your instrument as quickly as possible.

### Packaging

The original shipping containers should be used. If the original materials were not retained, identical packaging materials are available through any Agilent Technologies office. Packaging materials are listed below.

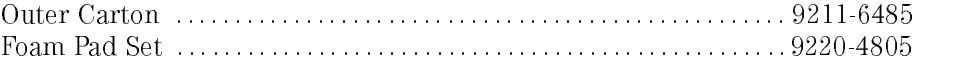

<sup>C</sup> <sup>A</sup> <sup>U</sup> <sup>T</sup> <sup>I</sup> <sup>O</sup> <sup>N</sup> Instrument damage can result from using packaging materials other than those specied. Never use styrene pellets as packaging material. They do not adequately cushion the instrument or prevent it from shifting in the carton. They may also cause instrument damage by generating static electricity.

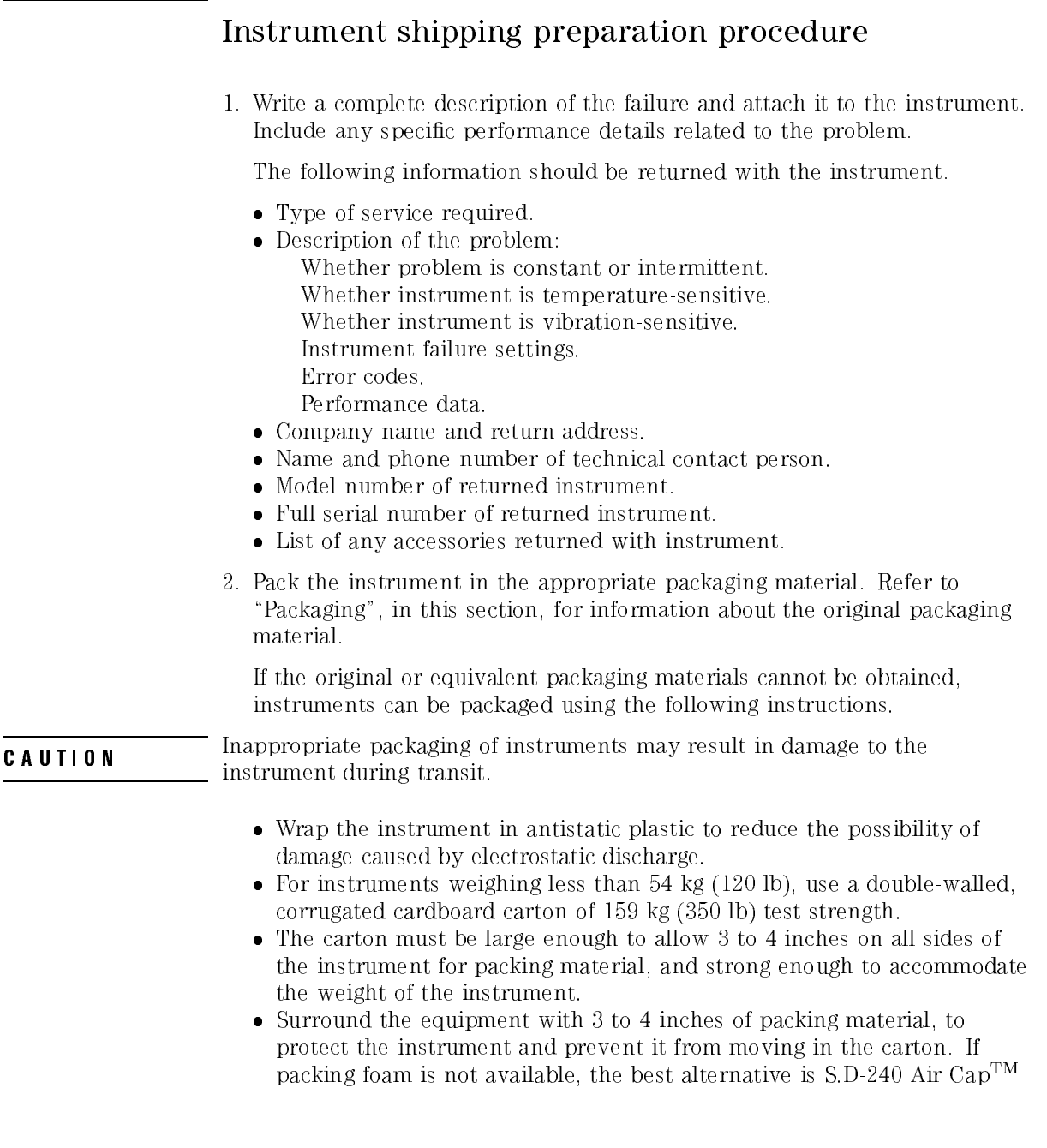

from Sealed Air Corporation (Commerce, California 90001). Air CapTM looks like a plastic sheet filled with air bubbles. Use the pink (antistatic) Air  $Cap^{TM}$  to reduce static electricity. Wrapping the instrument several times in this material will protect the instrument and prevent it from moving in the carton.

- 3. Seal the carton with strong nylon adhesive tape.
- 4. Mark the carton \FRAGILE, HANDLE WITH CARE".
- 5. Retain copies of all shipping papers.

#### Sales and service offices sales and service of the service of the service of the service of the service of the service of the service of

Agilent Technologies has sales and service offices located around the world to provide complete support for Agilent Technologies products. To obtain servicing information or to order replacement parts, contact the nearest Agilent Technologies Sales and Service Office. In any correspondence or telephone conversation, refer to the instrument by its model number, serial number, and option designation.

Before returning an instrument for service, call the Agilent Technologies Instrument Support Center at (800) 403-0801, visit the Test and Measurement Web Sites by Country page at http://www.tm.agilent.com/tmo/country/English/index.html, or call one of the numbers listed below.

#### Installation and Preparation for Use How to Return the Agilent 83446A/B for Service

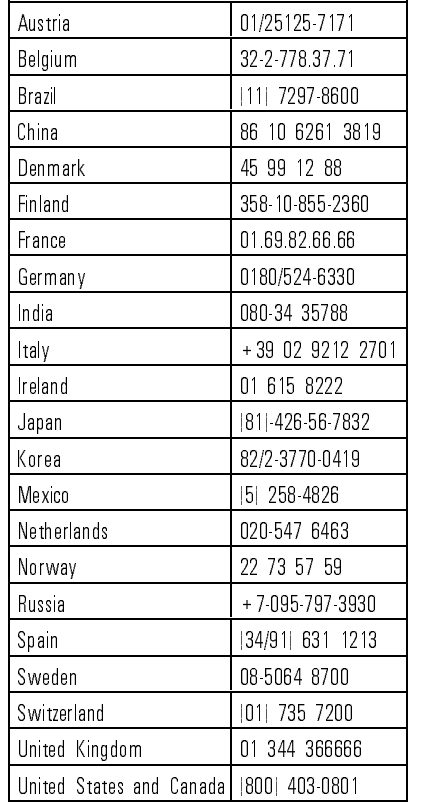

#### Table 2-2. Agilent Technologies Service Numbers

 $\overline{1}$ 

### Cleaning Connections for Accurate Measurements

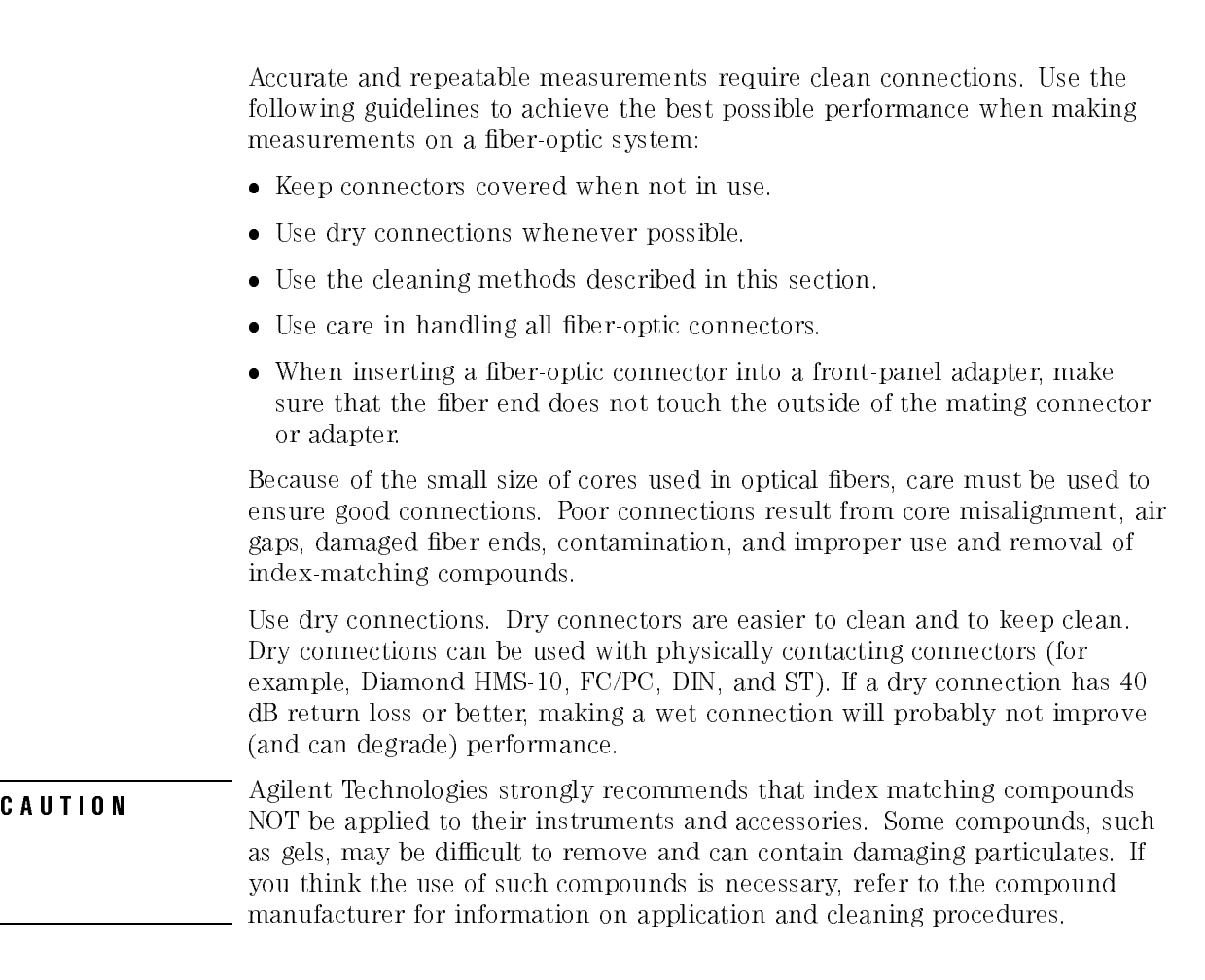

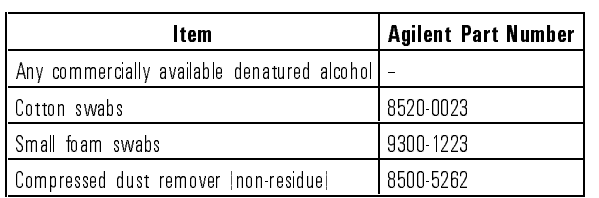

#### Cleaning Accessories

Installation and Preparation for Use Cleaning Connections for Accurate Measurements

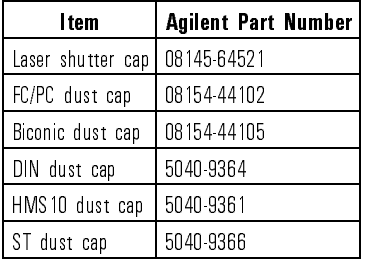

#### Dust Caps Provided with Lightwave Instruments

#### Inspecting Fiber-Optic Cables

Consistent measurements with your lightwave equipment are <sup>a</sup> good indication that you have good connections. However, you may wish to know the insertion loss and/or return loss of your lightwave cables or accessories. If you test your cables and accessories for insertion loss and return loss upon receipt, and retain the measured data for comparison, you will be able to tell in the future if any degradation has occurred.

Connector (or insertion) loss is one important performance characteristic of <sup>a</sup> lightwave connector. Typical values are less than <sup>1</sup> dB of loss, and sometimes as little as 0.1 dB of loss with high performance connectors. Return loss is another important factor. It is a measure of reflection: the less reflection the better (the larger the return loss, the smaller the reflection). The best physically contacting connectors have return losses better than <sup>50</sup> dB, although <sup>30</sup> to <sup>40</sup> dB is more common.

#### You can visually inspect your cables

Although it is not necessary, visual inspection of fiber ends can be helpful. Contamination or imperfections on the cable end face can be detected as well as cracks or chips in the fiber itself. Use <sup>a</sup> microscope (100X to 200X magnication) to inspect the entire end face for contamination, raised metal, or dents in the metal as well as any other imperfections. Inspect the fiber for cracks and chips. Visible imperfections not touching the fiber core may not affect performance (unless the imperfections keep the fibers from contacting).

#### Installation and Preparation for Use Cleaning Connections for Accurate Measurements

 $\mathbb{R}^2$ 

WARNING SYSTEMS of the system, or device before visually inspecting the fiber ends. Disable all optical sources before disconnecting ber-optic cables. Failure to do so may result in permanent injury to your eyes.

### To clean <sup>a</sup> non-lensed connector

 $\ddot{\phantom{0}}$ 

i.

 $\overline{p}$ 

 $\mathcal{L}_{\mathcal{A}}$ 

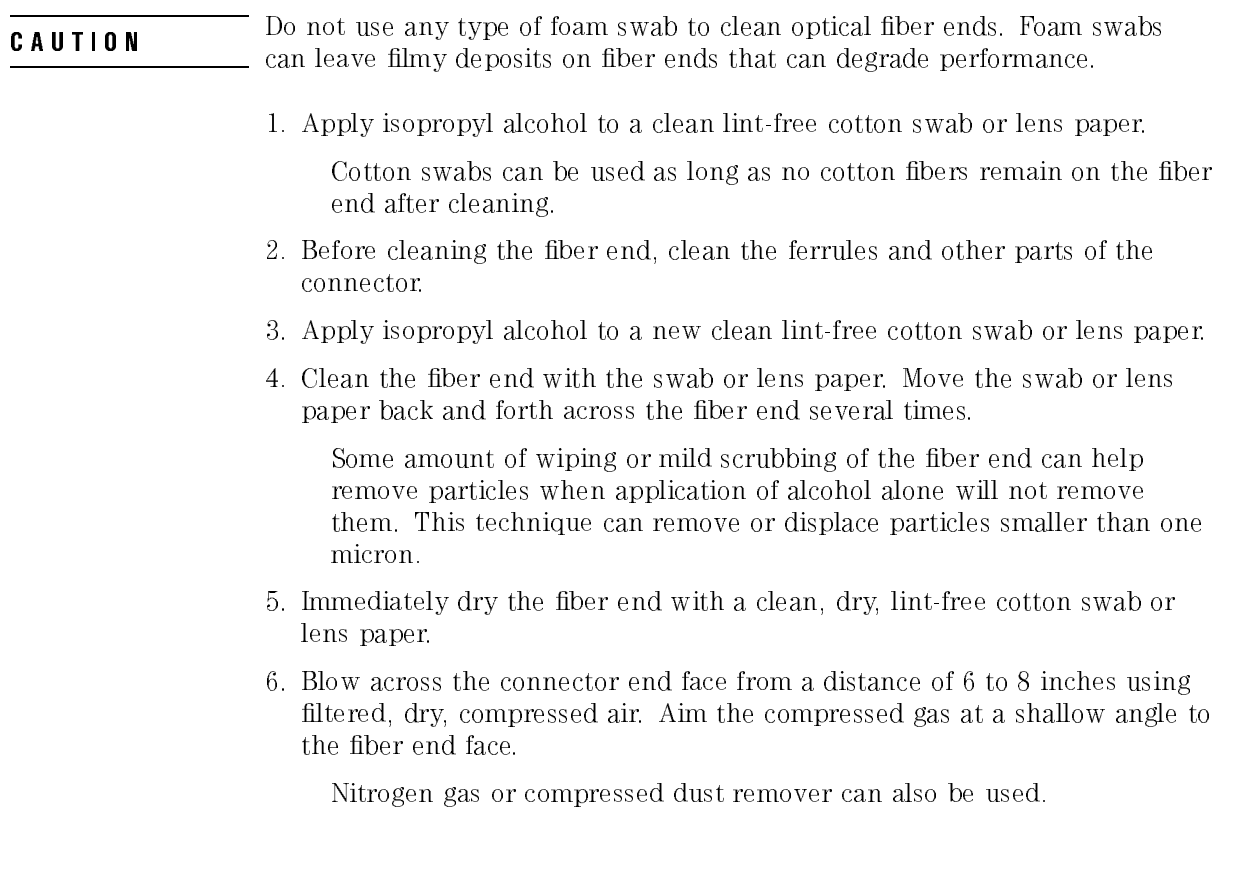

## **CAUTION** Do not shake, the can into the air. Refer to instructions provided on the particles in the can into the air. Refer to instructions provided on the compressed air canister.

7. As soon as the connector is dry, connect or cover it for later use.

#### To clean an adapter

1. Apply isopropyl alcohol to <sup>a</sup> clean foam swab.

Cotton swabs can be used as long as no cotton fibers remain after cleaning. The foam swabs listed in this section's introduction are small enough to fit into adapters.

Although foam swabs can leave filmy deposits, these deposits are very thin, and the risk of other contamination buildup on the inside of adapters greatly outweighs the risk of contamination by foam swabs.

- 2. Clean the adapter with the foam swab.
- 3. Dry the inside of the adapter with <sup>a</sup> clean, dry, foam swab.
- 4. Blow through the adapter using filtered, dry, compressed air.

Nitrogen gas or compressed dust remover can also be used.

**CAUTION** Description particles in the can into the air. Refer to instructions provided on the compressed air canister.

### To test insertion loss

Use an appropriate lightwave source and <sup>a</sup> compatible lightwave receiver to test insertion loss. Examples of test equipment congurations include the following equipment:

- Agilent 71450A or Agilent 71451A optical spectrum analyzers with Option 002 built-in white light source.
- Agilent <sup>8702</sup> or Agilent <sup>8703</sup> lightwave component analyzer system
- Agilent 83420 lightwave test set with an Agilent <sup>8510</sup> network analyzer
- Agilent 8153 lightwave multimeter with <sup>a</sup> source and power sensor module

#### To test return loss

Use an appropriate lightwave source, alightwave receiver, and lightwave coupler to test return loss. Examples of test equipment congurations include the following equipment:

- Agilent 8703 lightwave component analyzer
- Agilent <sup>8702</sup> analyzer with the appropriate source, receiver, and lightwave coupler
- Agilent 8504 precision reflectometer
- Agilent <sup>8153</sup> lightwave multimeter with <sup>a</sup> source and power sensor module in conjunction with <sup>a</sup> lightwave coupler
- Agilent 81554SM dual source and Agilent 81534A return loss module

Installation and Preparation for Use Cleaning Connections for Accurate Measurements

 $\overline{1}$ 

<sup>3</sup>

Using the Agilent 83446A/B

# Using the Agilent 83446A/B

#### What you'll find in this chapter

- $\bullet$  Example of measuring dispersion power penalty of an optical fiber.
- Example of optimizing the bias on a laser for lowest bit error ratio.
- Example of generating oscilloscope eye diagrams when a separate clock trigger is not available.

### Bit-Error-Ratio Test

Optical fiber suffers from chromatic dispersion, which causes light at different wavelengths to travel through the fiber at slightly different velocities. Since the linewidth of a laser is not infinitesimally narrow, the different wavelength components will not all arrive at the end of <sup>a</sup> long length of ber at the same time. This tends to flatten and spread out fast risetime pulses, leading to intersymbol interference. This effect, called dispersion power penalty, is defined as the difference in minimum detectable power level with and without dispersion.

### Example of measuring dispersion power penalty of single-mode fiber

The Agilent 83446A/B, in conjunction with the Agilent 71604B error performance analyzer or similar BERT, can measure the dispersion power penalty of an optical ber when used with <sup>a</sup> particular laser source. Since dispersion power penalty depends on the spectral characteristics of the laser source, it is important that the test laser be representative of the laser to be used in the actual system.

### System sensitivity calibration

System sensitivity without dispersion is determined by connecting the laser output through an optical attenuator and directly to the clock/data receiver. 10 mid sensitivity for 1×10 <sup>--</sup> DER:

1. Connect the equipment as shown in Figure 3-1. Set the optical attenuator so the input power to the clock/data receiver is approximately -20 dBm. Confirm the SYNC LOSS LED on the clock/data receiver is extinguished and the BERT reads a bit error ratio of zero. If necessary, perform automatic CLOCK/DATA alignment on the BERT to achieve minimum error ratio. Allow all equipment to warm up at least <sup>30</sup> minutes.

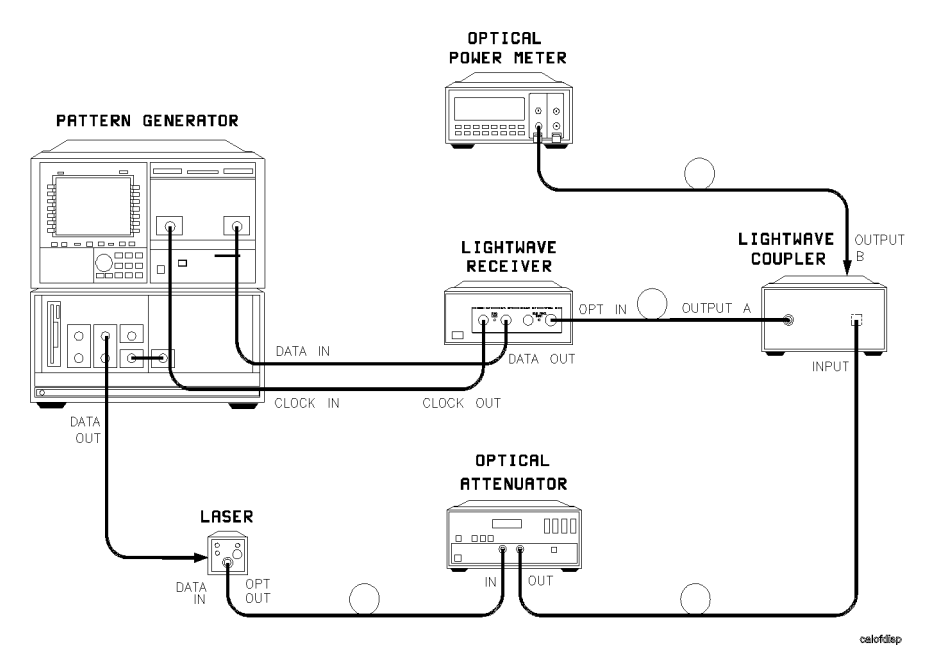

Figure 3-1. Setup for calibration of dispersion power penalty test system.

2. Set the BERT as follows:

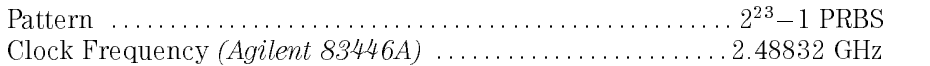

3-4

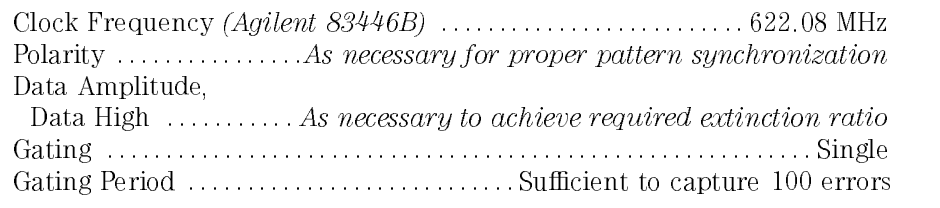

Refer to Table 3-1 for approximate gating line times.

For very low error ratios, this may result in unacceptably long gating times. In this case, the gating time may be reduced with corresponding reduction in accuracy. Error ratios determined from less than 25 errors should be considered only approximate.

Table 3-1. Average Gating Period to Achieve <sup>100</sup> Errors

|                     | <b>Gating Period (sec)</b> |         |
|---------------------|----------------------------|---------|
| <b>Error Rate</b>   | 2.48832 Gb/s   622.08 Mb/s |         |
| $1 \times 10^{-12}$ | 40,188                     | 160,752 |
| $1 \times 10^{-11}$ | 4,019                      | 16,076  |
| $1 \times 10^{-10}$ | 402                        | 1608    |
| $1 \times 10^{-9}$  | 40                         | 160     |
| $1 \times 10^{-8}$  |                            | 16      |

- 3. Calibrate the input of the clock/data receiver as follows:
	- a. Remove the input fiber from the optical power meter. Remove the input ber from the clock/data receiver and connect it to the optical power meter. (Clean all optical interfaces as described in \Cleaning Connections for Accurate Measurements" in Chapter 2, before making measurements.)
	- b. Provide a good optical match for output <sup>B</sup> of the optical power splitter by connecting it to the clock/data receiver optical input.
	- c. Record the attenuator setting necessary to achieve  $-27.0$  dBm  $(-28.0)$ dBm for Agilent 83446B) output power as measured on the optical power meter.
- d. Reconnect splitter output <sup>A</sup> to the input of the clock/data receiver and splitter output B to the optical power meter.
- e. Keeping the attenuator set as determined in step 3c, calculate the calibration factor necessary for the power meter to read  $-27.0$  dBm  $(-28.0$  dBm for Agilent 83446B). This calibration factor is then applied to all subsequent power meter readings to determine the input power to the clock/data receiver.
- 4. Set the attenuator so the input power to the clock/data receiver is  $-27.0$ dBm (-28.0 dBm for Agilent 83446B). Set GATING PERIOD to 5 minutes and press the RUN GATING key on the BERT to initiate gating cycle. Record the error ratio indicated at the conclusion of the cycle. Confirm the BERT measures an error ratio of 1-1010 or better.
- 5. Set GATING PERIOD as necessary to capture 100 errors and repeat list item <sup>4</sup> for at least three input powers over the range 108 to 104
- 6. Plot the results on log-log graph paper. Points should fall roughly on <sup>a</sup> straight line. Draw a best-fit straight line through the data and determine the power level for 1-1010 BER. This is the system sensitivity. If <sup>a</sup> more accurate analysis is necessary, follow the procedure described in TIA/EIA 526-5, OFSTP-5, Data Analysis of Bit Error Ratio Versus Received Power For Digital Fiber Optic Systems (Telecommunications Industries Association, <sup>2001</sup> Pennsylvania Avenue, NW, Suite 800, Washington, DC 20006-1813).

### Determining dispersion power penalty

To determine dispersion power penalty:

1. Connect the equipment as shown in Figure 3-2. Fiber length should be representative of length anticipated under normal operation.

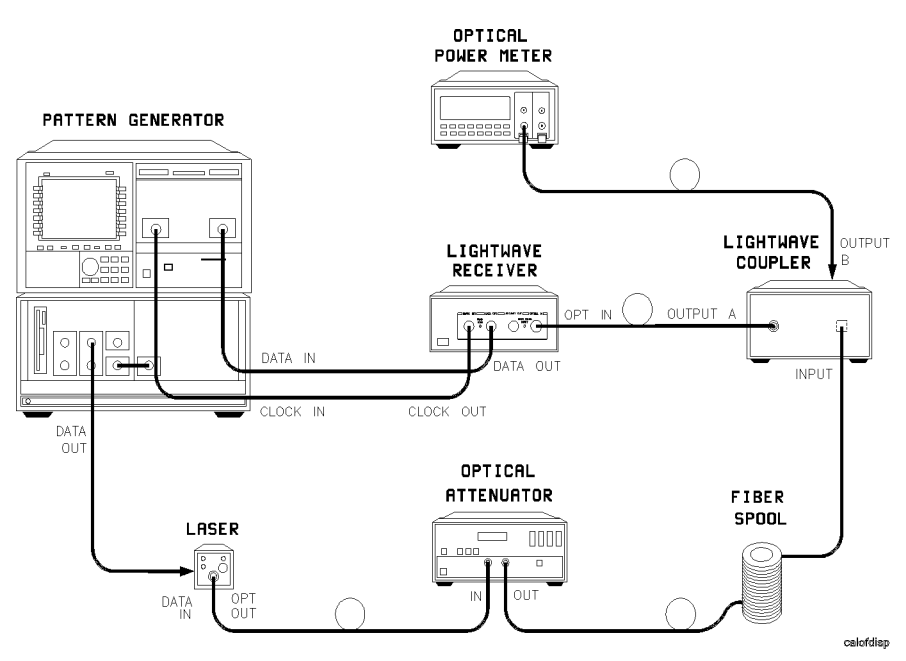

Figure 3-2. Setup to measure dispersion power penalty of single-mode fiber.

2. Confirm the BERT is set to the following:

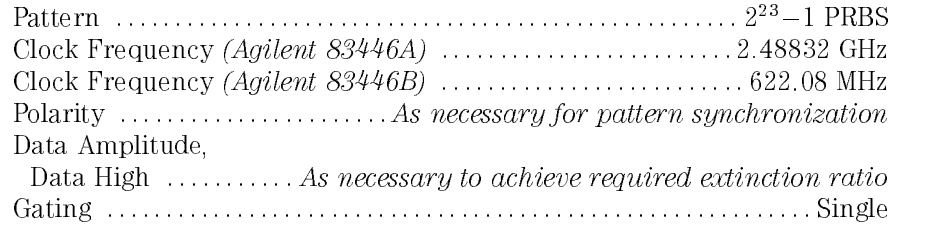

3-7

Using the Agilent 83446A/B Bit-Error-Ratio Test

Gating Period  $\dots\dots\dots\dots\dots$  . As necessary to capture at least 100 errors

#### Using the Agilent 83446A/B Bit-Error-Ratio Test

- 3. Do a preliminary scan of the sensitivity by stepping the variable attenuator through <sup>a</sup> range of values and observing the delta error ratio on BERT. Record the power level into the clock/data receiver that gives roughly 1-1010 BER. Leaving the attenuator at this setting, press RUN GATING key on the BERT to initiate <sup>a</sup> gating cycle. Record the error ratio indicated at the conclusion of the cycle.
- 4. Repeat Step 3 for at least three input powers over the range 108 to 104 BER.
- 5. Plot results on log-log graph paper. Points should fall roughly on <sup>a</sup> straight line. Draw a best fit straight line through the data and determine power level for  $1\times10^{-15}$  DLR. If a more accurate analysis is necessary, follow the procedure described in TIA/EIA 526-5, OFSTP-5, Data Analysis of Bit Error Ratio Versus Received Power For Digital Fiber Optic Systems.
- 6. Calculate the power penalty using the equation:

$$
L = P_{\text{meas}} - P_{\text{cal}}
$$

where:

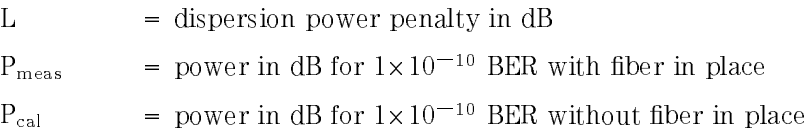

### Bit-Error-Ratio Test

Digital optical transmission systems send data by intensity modulating the optical source. In principle, <sup>a</sup> logical one is represented by <sup>a</sup> time interval of full-intensity light while a logical zero is represented by an interval of no light. This ideal case produces the maximum intensity difference between a one and <sup>a</sup> zero, yielding the best signal-to-noise ratio and lowest possible bit-error-ratio.

In reality, when a laser transmitter is biased completely off, it suffers from turn-on jitter and chromatic dispersion that degrade performance. To reduce this problem, the laser is biased so <sup>a</sup> small amount of light continues to be emitted even during the transmission of <sup>a</sup> logical zero. This is measured as extinction ratio, which is defined as the ratio of the average optical power in a logical one pulse to the average optical power in <sup>a</sup> logical zero pulse. Optimum performance becomes a tradeoff between the highest extinction ratio and the lowest turn-on jitter.

### Example of optimizing laser extinction ratio

The clock/data receiver can be used to determine the laser bias point that produces the lowest bit-error-ratio. This is determined by adjusting laser bias for the minimum error ratio while monitoring real-time error performance on a BERT.

#### <sup>N</sup> <sup>O</sup> <sup>T</sup> <sup>E</sup>

Because of fiber dispersion, the optimum bias point through a short length of fiber may not be the same as through a long fiber. If fiber dispersion is of concern, perform the adjustment with a representative length of fiber inserted between the variable optical attenuator and the clock/data receiver.

- 1. Connect the equipment as shown in Figure 3-3. Allow all equipment to warm up at least <sup>30</sup> minutes. Set the optical attenuator so the input power to the clock/data receiver is approximately  $-20$  dBm. Confirm the SYNC LOSS LED on the clock/data receiver is extinguished and the BERT reads <sup>a</sup> bit-error-ratio of zero. If necessary, perform automatic CLOCK/DATA alignment on the BERT to achieve the minimum error ratio.
- 2. Set the BERT to the following:

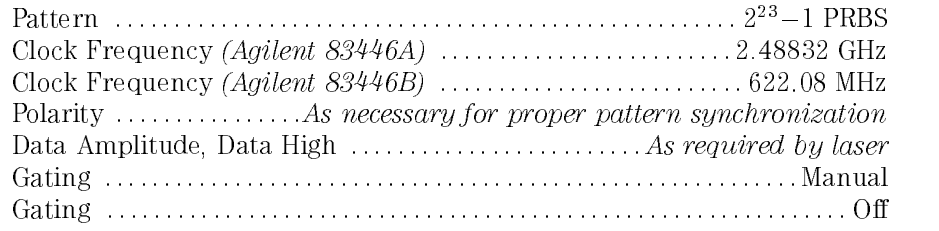

Using the Agilent 83446A/B Bit-Error-Ratio Test

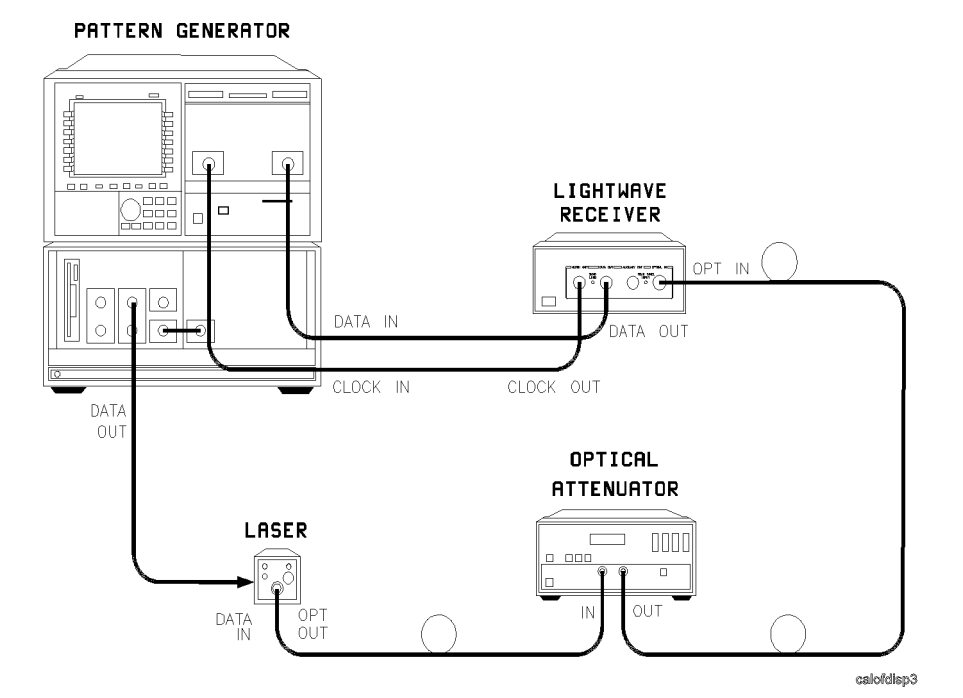

Figure 3-3. Setup for optimizing laser extinction ratio.

- 3. Observe the delta-error-ratio on the BERT. Set the attenuator to an attenuation level high enough to cause a measurable error ratio in the range of 10  $\pm$  10 10  $\pm$
- 4. While observing the delta-error-ratio on the BERT, slowly adjust the laser bias in the direction that causes the error ratio to improve. If the error ratio goes to zero, increase the attenuation to again obtain <sup>a</sup> measurable error ratio. Continue adjustment until no further improvement in error ratio is obtained. This is the point of optimum bias.

Eye diagrams are important tools for characterizing the waveform performance of a laser source. An eye diagram is generated on an oscilloscope by observing the data output from the laser while triggering the oscilloscope from a separate signal at the clock frequency.

### Example of measuring eye diagram using recovered clock signal

In many cases <sup>a</sup> separate clock signal is not readily accessible. To generate <sup>a</sup> valid eye diagram, the clock must be recovered from the data waveform and used to trigger the oscilloscope. The Agilent 83446A/B is ideal for generating this recovered clock. In addition, the waveform from the clock/data receiver's AUXILIARY OUT port is often adequate for use as the data input to generate the eye diagram.

Certain industry standards such as SONET and Fibre Channel require that the eye diagram be measured through <sup>a</sup> reference receiver having <sup>a</sup> carefully-controlled frequency response. In this case the clock/data receiver can be used to recover the clock and <sup>a</sup> separate reference receiver used to display the eye diagram.

The following procedure can be used to make SONET-compliant measurements when no separate clock signal is available.

1. Connect the equipment as shown in Figure 3-4. The attenuation value for the optical attenuator should be selected so the input optical power to the clock/data receiver is within the range  $-9$  dBm to  $-27$  dBm  $(-9$  dBm to 28 dBm for Agilent 83446B). Note that the optical coupler need not have symmetric outputs on its two ports. To maximize input power into the reference receiver and reduce the effect of oscilloscope noise, it may be advantageous to use a coupler with a coupling factor of approximately 20 dB on output B and very low loss on output A.

Using the Agilent 83446A/B Waveform Test

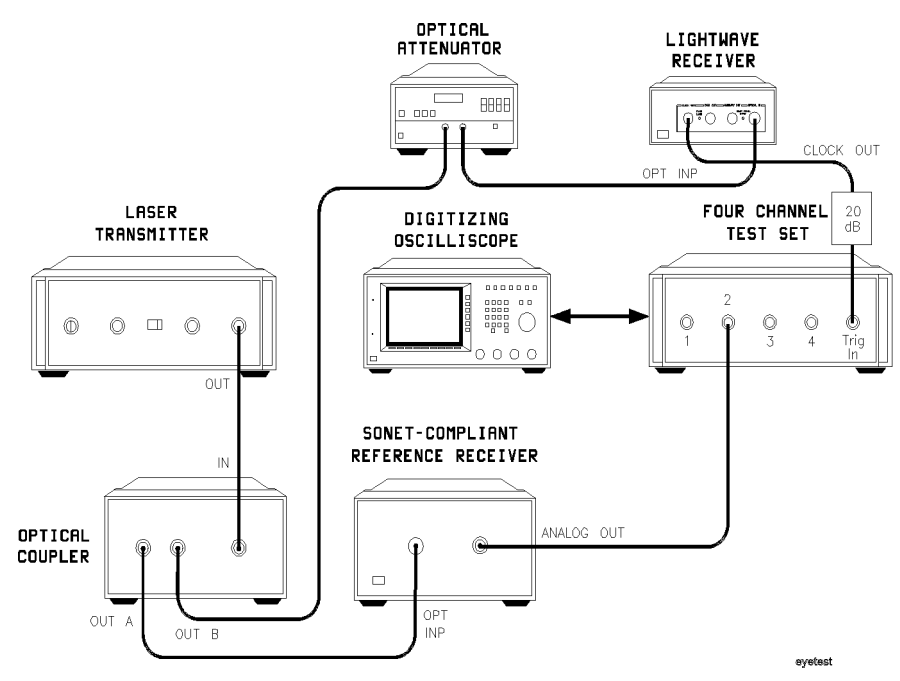

Figure 3-4. Setup for measuring eye diagram by triggering from recovered clock.

- 2. Adjust the trigger level on the oscilloscope to achieve reliable triggering.
- 3. Set the oscilloscope TIME/DIV to <sup>100</sup> ps. Adjust the vertical scale on the oscilloscope to obtain <sup>a</sup> convenient signal level on the display. The displayed eye diagram now accurately represents the contributions of all possible bit combinations.

<sup>4</sup>

Servicing the Agilent 83446A/B

# Servicing the Agilent 83446A/B

#### What you'll find in this chapter

- General information
- **•** Troubleshooting
- Adjustment procedure
- Replacement procedures
- Replaceable parts

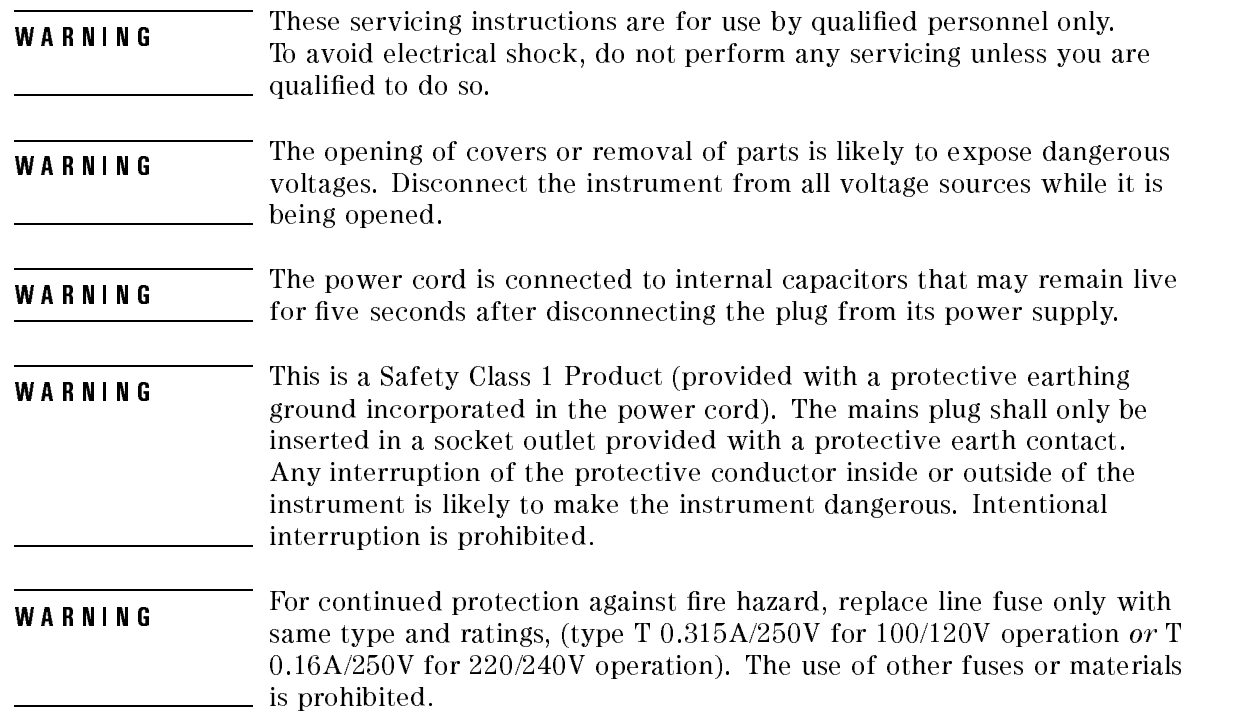

# General information

#### <sup>N</sup> O T <sup>E</sup>

Clean the cabinet using a damp cloth only.

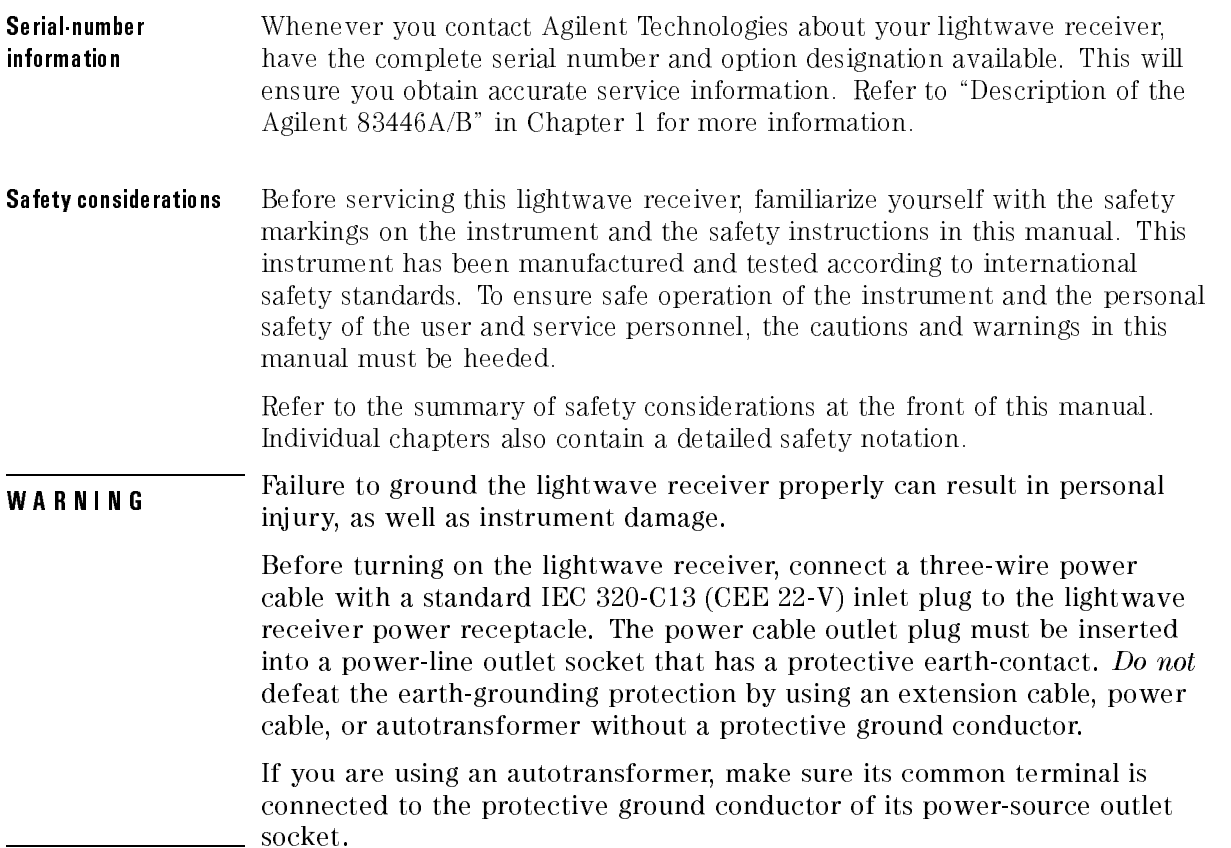

Servicing the Agilent 83446A/B General information

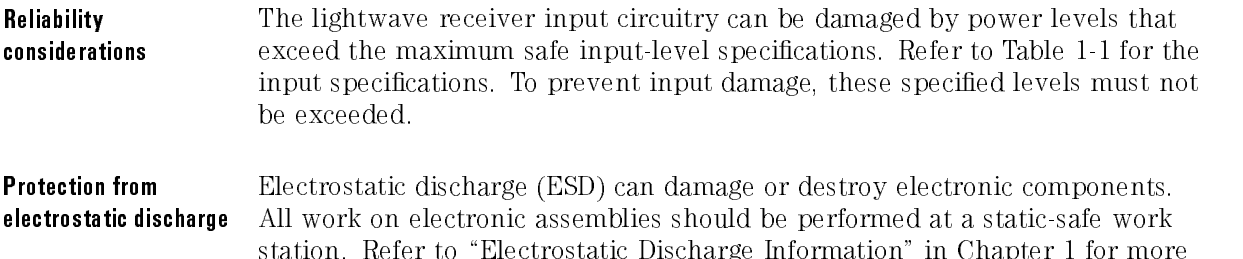

Required service tools Table 4-1 lists the tools that may be required to service the clock/data receiver.

information on preventing ESD.

| <b>Description</b>            | <b>Agilent Part Number</b> |
|-------------------------------|----------------------------|
| Small Pozidriy screwdriver    | 8710-0899                  |
| Wire cutter                   | 8710-0012                  |
| Long-nose pliers              | 8710-1107                  |
| 3/16 nut driver               | N/A                        |
| 5/16 box wrench               | 8720-0015                  |
| 5/8 open end wrench           | 8710-1894                  |
| 7 mm nut driver               | 8710-1217                  |
| 8 mm nut driver               | 8710 1222                  |
| Torx driver T-10              | 8710-1623                  |
| Torx driver T-15              | 8710-1622                  |
|                               |                            |
| <b>Description</b>            | Suhner P/N                 |
| Suhner connector removal tool | 747 በ በ 225                |

Table 4-1. Required Tools

### Troubleshooting

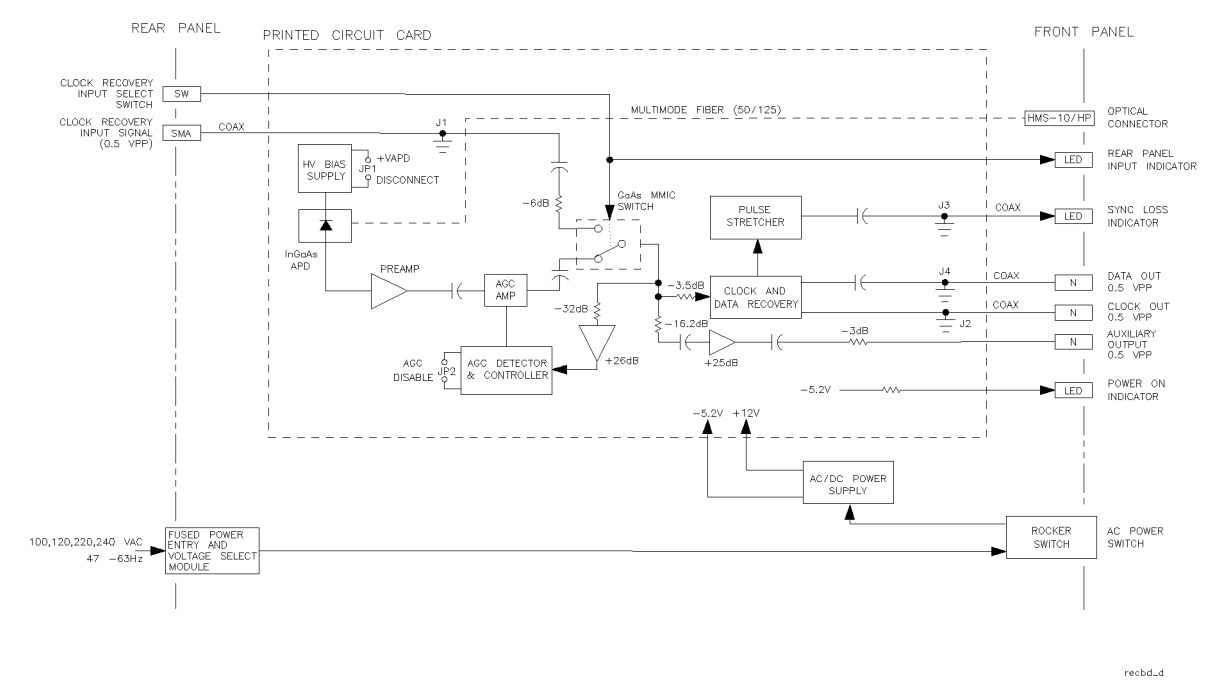

The main functional blocks of the clock/data receiver are the power supply and the photodetector/clock/data recovery unit.

Figure 4-1. Agilent 83446A/B block diagram.

- WARNING<br>voltages. Disconnect the instrument from all voltage sources while it is being opened.
- **WARNING** The power cord is connected to internal capacitors that may remain live for five seconds after disconnecting the plug from its power supply.

Servicing the Agilent 83446A/B Troubleshooting

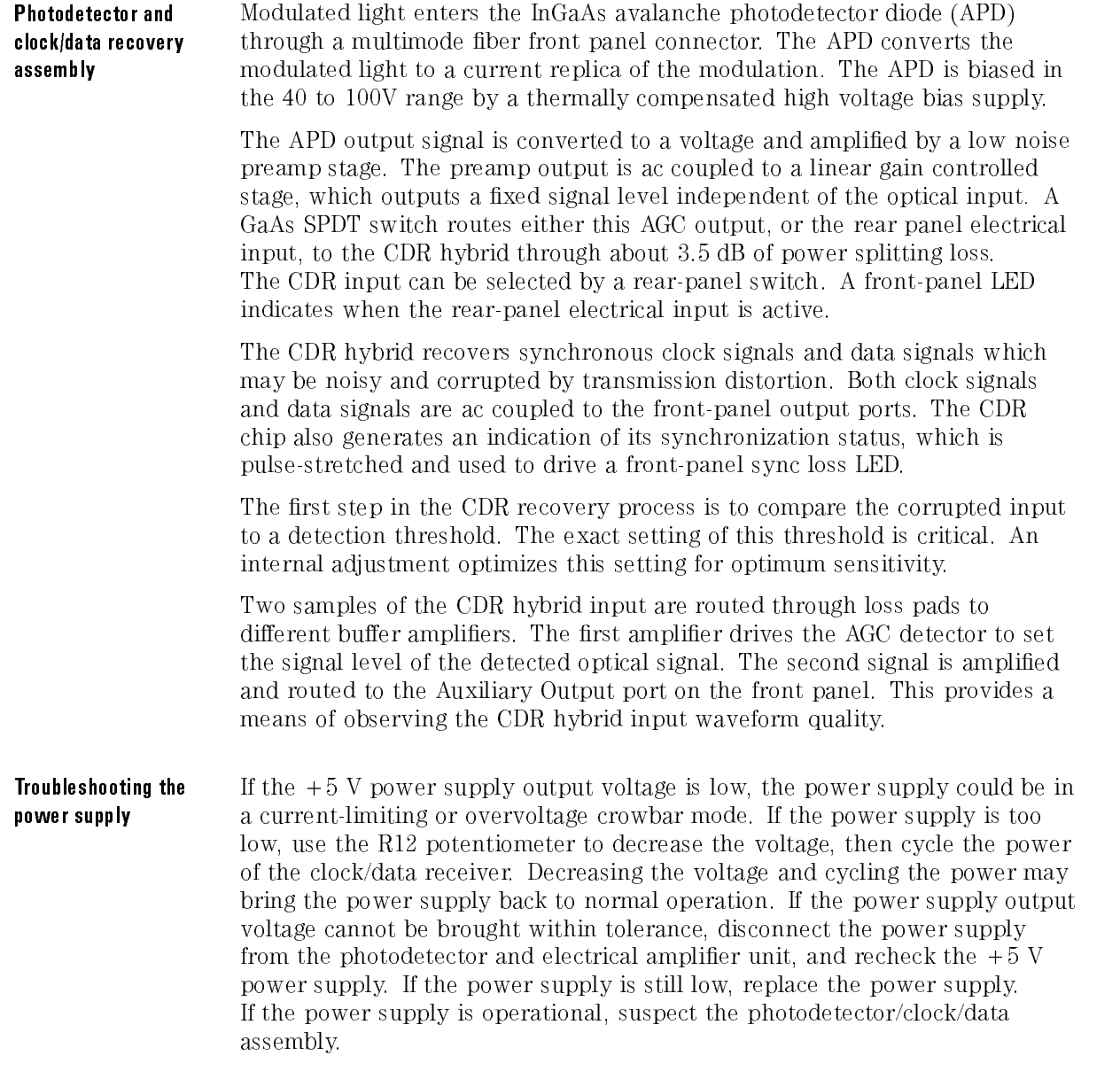

 $\overline{\phantom{a}}$ 

The  $-12$  V power supply is *not* used. The voltages on the power supply terminals are described in Table 4-2.

Table 4-2. Voltages on the DC Power Supply Terminals

| <b>Terminal</b> | <b>Description</b>   | Voltage                  |
|-----------------|----------------------|--------------------------|
| $E2. - 0UT$     | $-5.2V$ power supply | $-5.32$ Vdc $\pm 10$ mV  |
| $E2. + OUT$     | Common ground        | 0 Vdc                    |
| $E1. -OUT$      | - 12 V power supply  | -12 Vdc  approximate     |
| E1, COM         | Common ground        | 0 Vdc                    |
| $E1. + OUT$     | $+12$ V power supply | $+12.12$ Vdc $\pm 10$ mV |

### Adjustment Procedures

### Power supply adjustment procedure The clock/data receiver has several adjustments, two of which are on the power supply. To adjust the power supply, use an Agilent 3456A digital multimeter (or equivalent) to measure the dc output voltage at the power supply terminals. If the dc output voltage is not within tolerance, adjust the power supply. WARNING<br>instrument chassis. Use extreme care. The exposed terminals on the power supply transformer carry ac line voltage. You can be killed or seriously injured if you contact them when power is applied. 1. On the power supply board, connect the multimeter between the OUT terminal and the +OUT terminal of E2 on the dc power supply. 2. Measure the power supply output voltage. The voltage reading should be  $+5.32$  Vdc  $\pm 10$  mV.

#### <sup>N</sup> <sup>O</sup> T E

The  $+5$  V power supply circuit has current-limiting and overvoltage control. If the  $+5$  V power supply is adjusted above  $+5.8$  V (approximate), the  $+5$  V power supply will shut down.

- 3. If the voltage reading is not  $+5.32$  Vdc, adjust the  $+5V$  ADJ potentiometer (R12) for a reading of  $+5.32$  Vdc  $\pm 10$  mV.
- 4. On the power supply board, connect the multimeter between COM and  $+$  OUT.
## Servicing the Agilent 83446A/B Adjustment Procedures

- 5. Measure the power supply output voltage. The voltage reading should be  $+12.12$  Vdc  $\pm 10$  mV.
- 6. If the voltage is not  $+12.12$  Vdc, adjust the  $+12V$  ADJ for a reading of  $+12.12$  Vdc  $\pm 10$  mV.

## Photodetector/clock/data recovery assembly adjustment procedure

There are three adjustments on the photodetector/clock/data recovery assembly.

- The  $R50 + VAPD$  adjust sets the APD bias for optimum sensitivity.
- The R82 Threshold Adjust sets the CDR detection threshold for optimum sensitivity.
- The R78 High Input Limit Set sets maximum operating power for the specied error rate.

Since the equipment setup is the same as the setup required for testing instrument sensitivity, the adjustment procedures are included after the performance test.

Replacement photodetector/clock/data recovery assemblies come from the factory pre-adjusted. Slight re-adjustments may be required as the instrument ages.

# Performance Tests

The performance tests in this section require the following test equipment:

| Type                                                 |  |  |
|------------------------------------------------------|--|--|
| modular measurement system mainframe                 |  |  |
| color display                                        |  |  |
| pattern generator module                             |  |  |
| BER detector module                                  |  |  |
| clock source                                         |  |  |
| digitizing oscilloscope mainframe                    |  |  |
| four-channel test set                                |  |  |
| optical attenuator with option 002   1300 nm-1550 nm |  |  |
| and option 012   FC/PC connectors                    |  |  |
| lightwave multimeter                                 |  |  |
| power sensor module                                  |  |  |
| optical return loss module                           |  |  |
| laser source module, 1300-1550 nm                    |  |  |
| reference reflector                                  |  |  |
| patchcord HRL, Diamond HMS-10                        |  |  |
| optical to electrical converter                      |  |  |
| STM-4/OC-12 filter                                   |  |  |
| STM-16/0C-48 filter                                  |  |  |
| 20 dB pads  3 each , 10 dB pad  1 each               |  |  |
| Lsr Xmit 1300, 2.5 Gbit *                            |  |  |
| Lsr Xmit 1550, 2.5 Gbit *                            |  |  |
| *BCP   Broadband Communications Products, Inc.       |  |  |
| 305 East Drive, Suite A<br>Melbourne, FL 32904       |  |  |
|                                                      |  |  |
|                                                      |  |  |

Table 4-3. Required Test Equipment

Servicing the Agilent 83446A/B Performance Tests

## Setting up and biasing the laser transmitter

1. Connect equipment as in Figure 4-2.

- a. Connect the pattern generator output to the laser analog modulation input.
- b. Connect the laser output to attenuator input.
- c. Connect the attenuator output to the O/E converter input.
- d. Connect the O/E output to the scope input.
- e. Initialize the instruments.

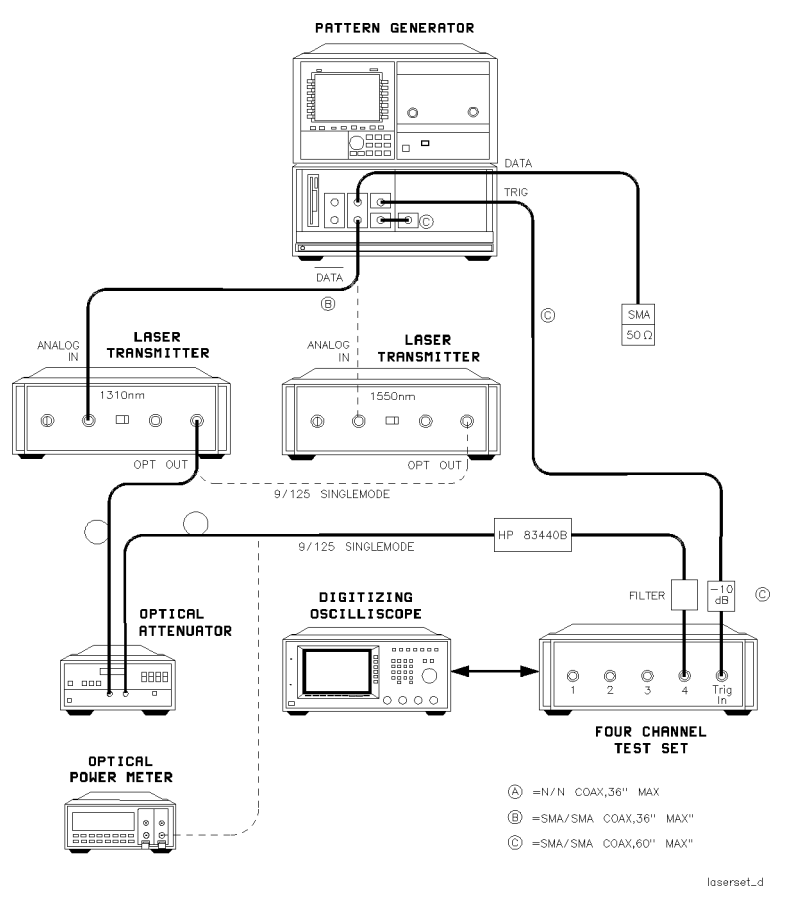

Figure 4-2. Laser transmitter setup.

2. Set the test equipment to the settings shown in Table 4-4.

4-12

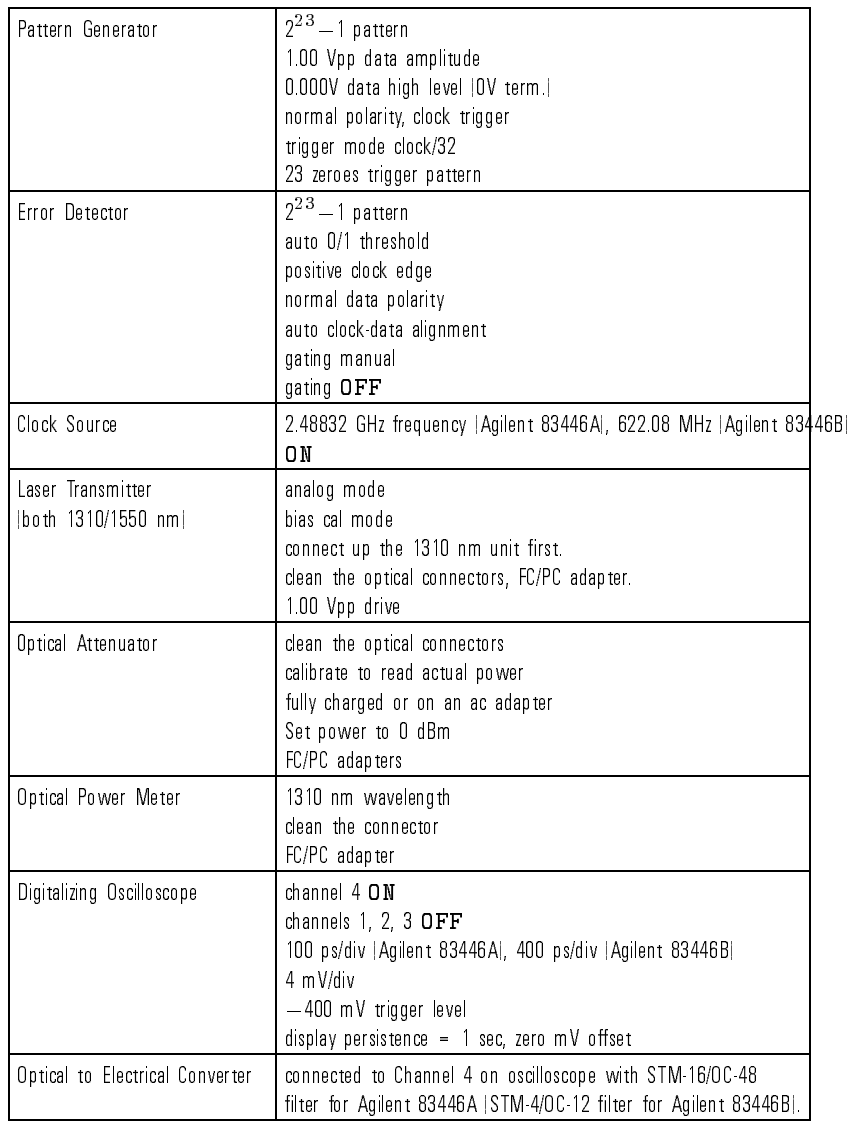

## Table 4-4. Laser Transmitter Setup

3. With the laser turned off, perform the scope oscilloscope vertical calibration.

Servicing the Agilent 83446A/B Performance Tests

- 4. Turn on the laser and observe the eye pattern on the digitizing oscilloscope. Set a time window of 10% of the eye, centered in the eye pattern.
- 5. Use voltage histograms to measure the mean  $1"$  level and the mean  $"0"$ level of V1 and V0.
- 6. Turn off the laser and measure the offset level (Voff).
- 7. Calculate the extinction ratio  $(V1 Voff) / (V0 Voff)$ .
- 8. Adjust the pattern generator output level, if necessary, for an extinction ratio of between 6.6 and 7.4:1.

## Test 1. Sensitivity

### <sup>N</sup> <sup>O</sup> <sup>T</sup> <sup>E</sup>

Allow the Agilent 83446A/B and test equipment to warm up for at least <sup>30</sup> minutes.

- **Procedure** 1. Connect equipment as in Figure 4-3.
	- 2. Initialize the test equipment as shown in Table 4-5.
	- 3. Turn on the Agilent 83446A/B. Initiate an auto clock/data alignment on the error detector. The error detector should synchronize and the error flag should disappear. An eye diagram should appear on the oscilloscope.
	- 4. Adjust the optical power level for an error rate of less than 1 x 10  $^{-1}$ . Reset the error detector after each adjustment. Let the errors accumulate for exactly <sup>10</sup> minutes and then record the following:

## <sup>1310</sup> nm

- Number of errors (149 max. Agilent 83446A or <sup>37</sup> max. Agilent 83446B)
- $\bullet$  Error rate (less than 1 X 10 $^{-10}$ )
- $\bullet$  Optical Power  $[-27.0$  dBm max. Agilent 83446A or  $-28.0$  dBm max. Agilent 83446B

Servicing the Agilent 83446A/B Performance Tests

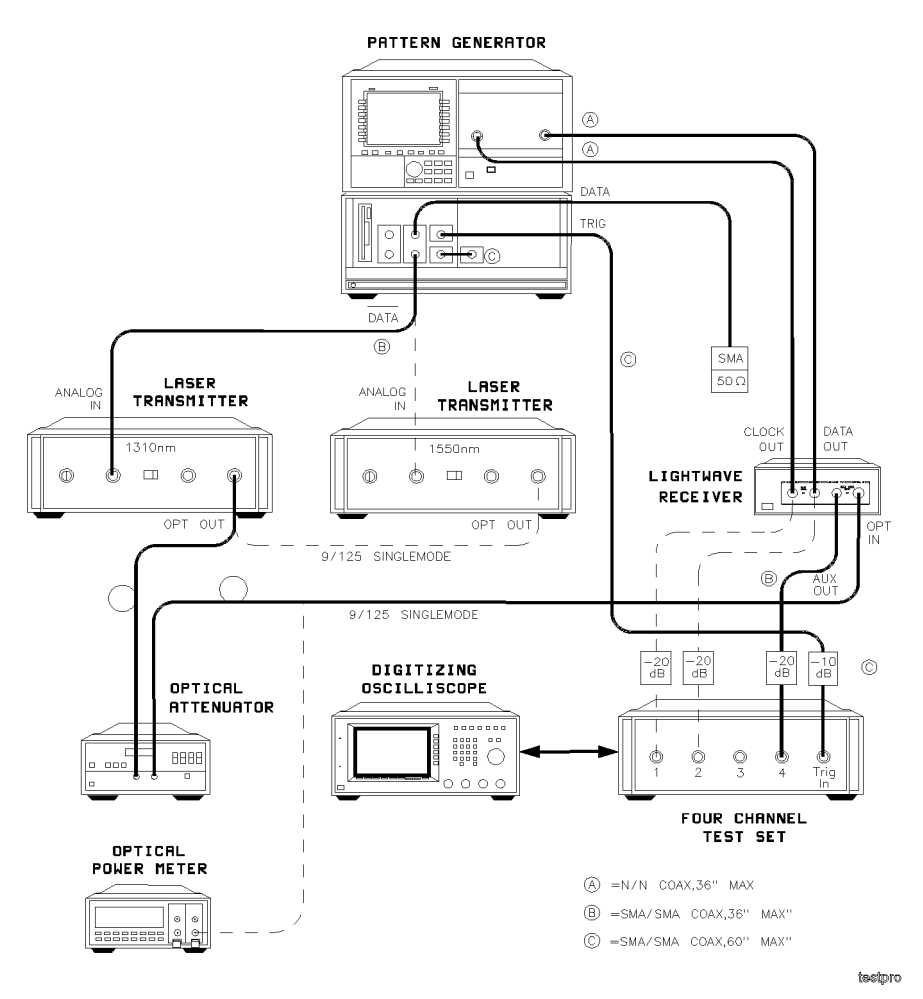

Figure 4-3. Agilent 83446A/B test equipment setup.

 $\equiv$ 

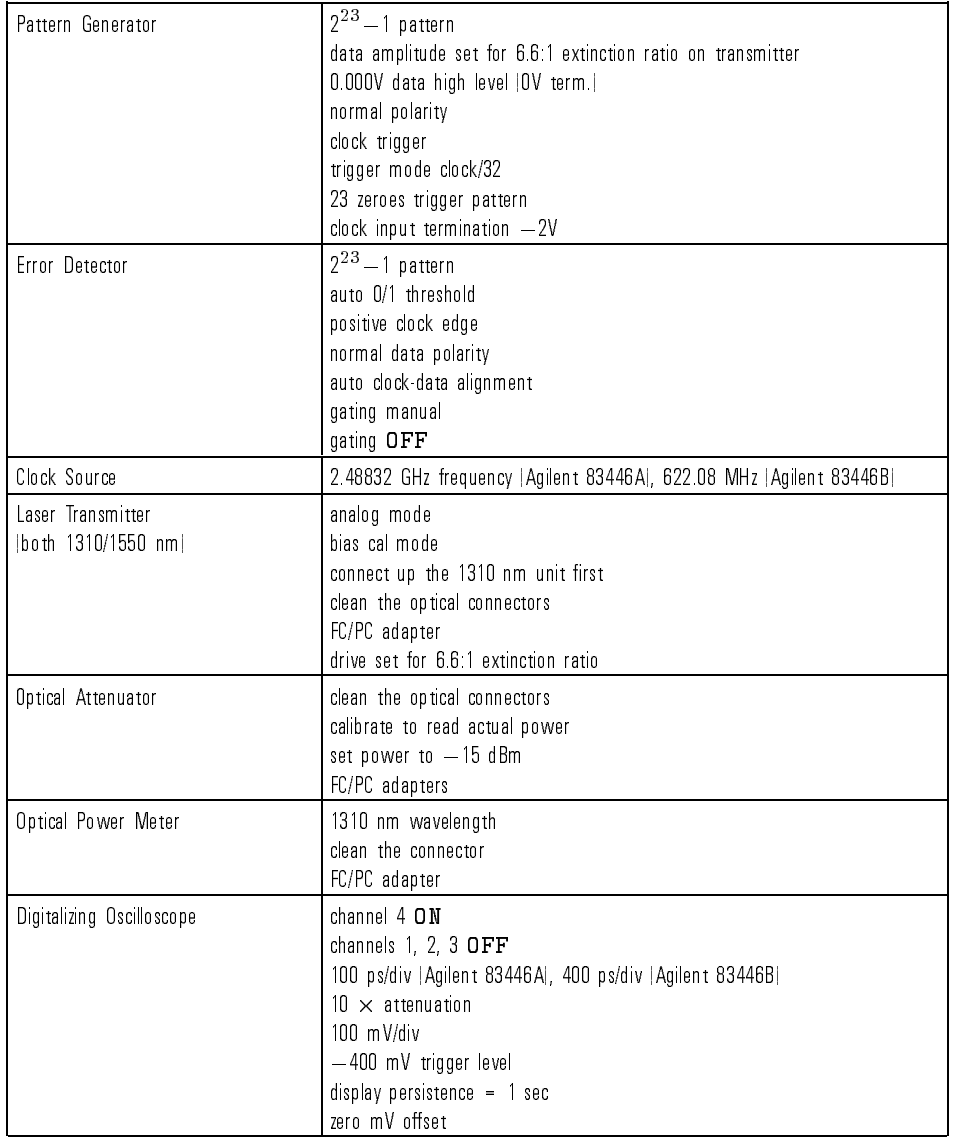

## Table 4-5. Sensitivity Test Setup

 $\overline{\phantom{a}}$ 

### Table 4-5. Sensitivity Test Setup (continued)

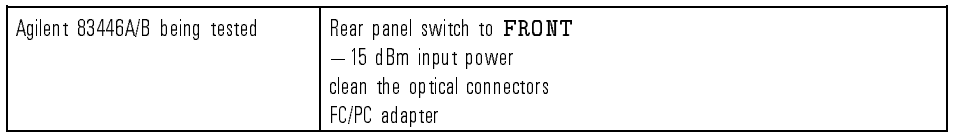

5. Substitute the <sup>1550</sup> nm laser transmitter in place of the 1310 nm unit. Set the drive level for <sup>a</sup> 6.6:1 extinction ratio. Recalibrate the optical attenuator. Connect the fiber to the Agilent 83446A/B and reduce the power until errors begin. Carefully adjust the power until the error rate is  $\rm res$  than 1  $\times$  10  $^{-1}$  . Let the errors accumulate for exactly 10 minutes and record the following:

## 1550 nm

- Number of errors (149 max. Agilent 83446A or 37 max. Agilent 83446B)
- $\bullet$  -error rate ness than 1  $\times$  10  $^{-1}$  10
- Optical Power  $|-27.0$  dBm max. Agilent 83446A or  $-28$  dBm max. Agilent 83446B|

If the test fails, readjust R50 and R82.

## $+VAPD$  adjustment 6. The  $+VAPD$  Adjustment (R50) is clearly labeled on the printed circuit card. The objective of this adjustment is to set the avalanche photodetector gain for near-optimum sensitivity.

## $WAR N IN G$  Hazardous voltage because +VAPD is nominally 100 Vdc. Use caution when making this measurement.

Reduce the input optical power until errors are observed. Adjust the power until roughly 10-20 errors are counted per gating cycle. Using a small flathead screwdriver, slowly adjust  $+$ VAPD (R50) either clockwise or counterclockwise so as to minimize the errors. If the errors go to zero, reduce the optical power. When the null is found, back the adjustment off very slightly in the counterclockwise direction, observing only a small increase in errors. Leave the adjustment set in this position. The optical power will probably be below  $-27$  dBm.

• Verify that sync loss indicator is OFF

### 4-18

## Servicing the Agilent 83446A/B Performance Tests

- Detection threshold adjustment 7. This adjustment is marked THRESHOLD on the printed circuit card (R7). Set the optical power for about 10-20 errors per gating cycle. Adjust the THRESHOLD pot for minimum errors. If the errors go to zero during the adjustment, reduce the optical power. The THRESHOLD is optimum at the error null setting.
- **Sensitivity verification** 8. After the  $+$ VAPD and THRESHOLD adjustments are complete, verify the sensitivity specification as follows. Set the optical power to  $-27.0$ dBm (Agilent 83446A) or  $-28$  dBm (Agilent 83446B). Run a 10 minute error test for Agilent 83446A (40 minutes for Agilent 83446B) and verify the total number of errors does not exceed 115. This corresponds to <sup>a</sup> bit-error-ratio of better than 1-1010 with 95% condence.

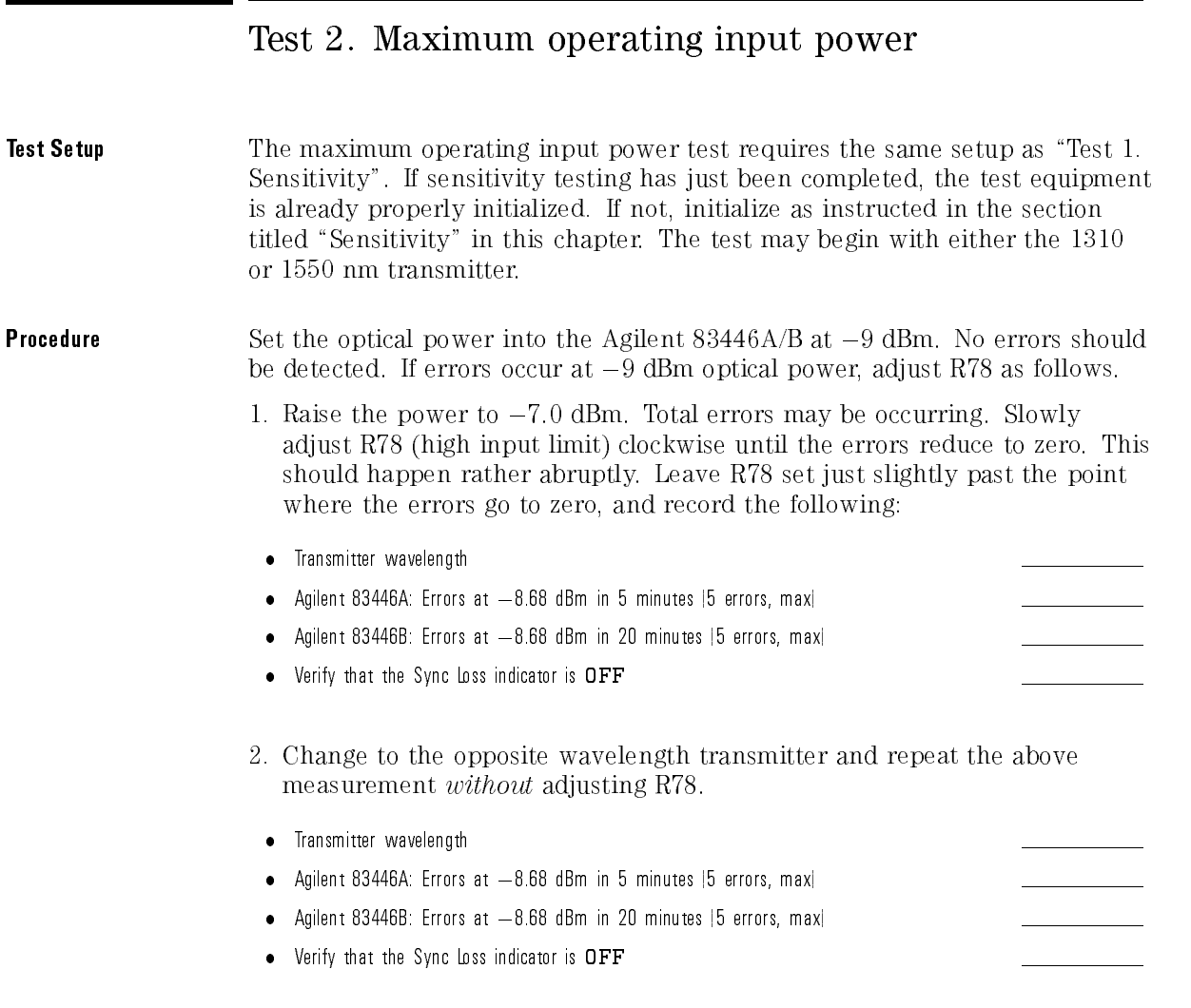

4-20

 $\overline{1}$ 

# Test 3. Electrical output signal amplitudes

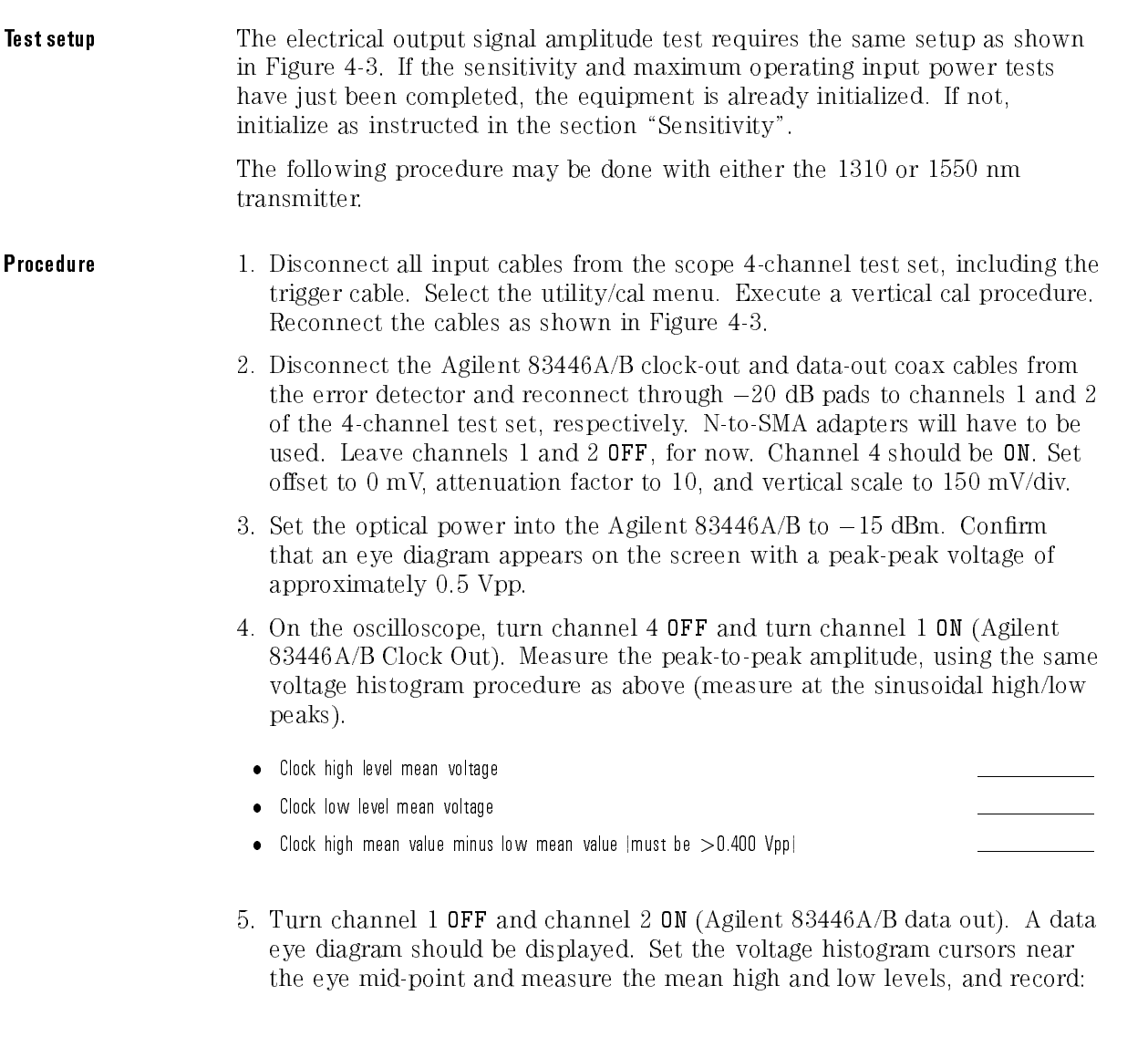

Ξ

Servicing the Agilent 83446A/B Performance Tests

- Data high level mean voltage
- Data low level mean voltage
- $\bullet$  Data high mean value minus low mean value (must be  $>0.500$  Vpp)

4-22

Ξ

# Test 4. Rear-panel input port verification (functional check only)

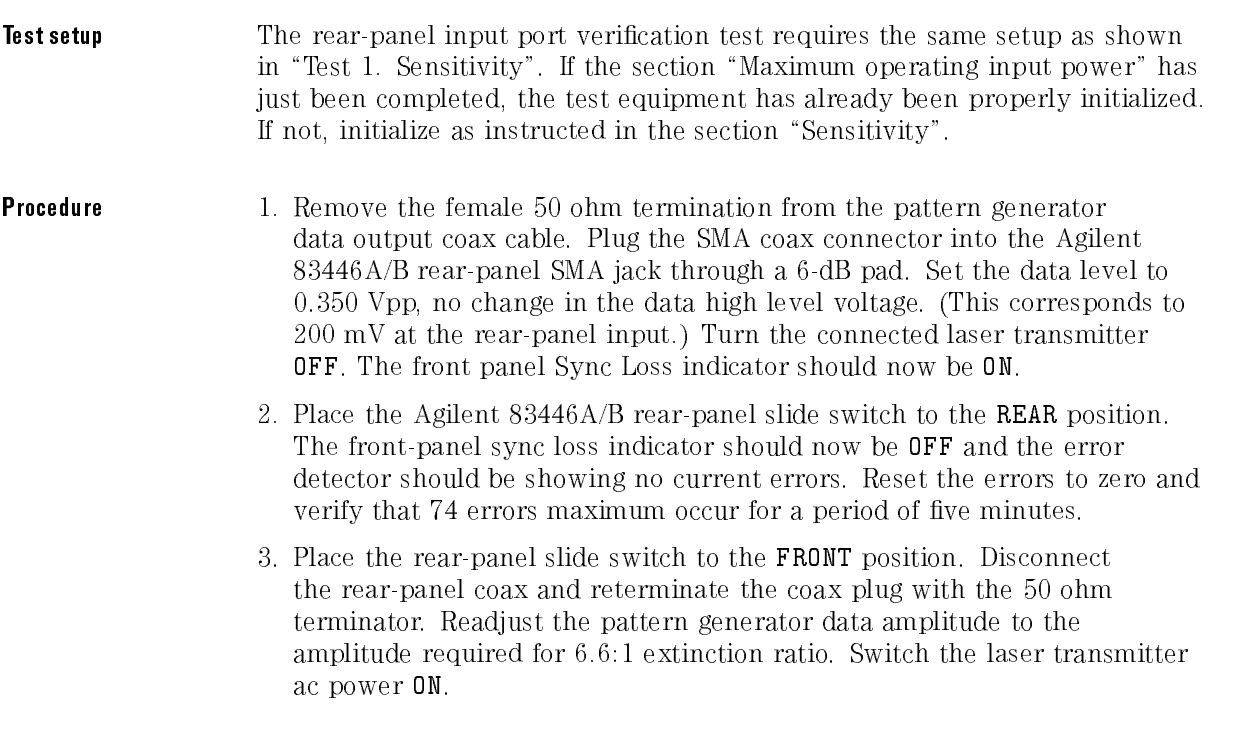

## Test 5. Input optical return loss

### Test equipment

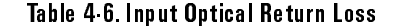

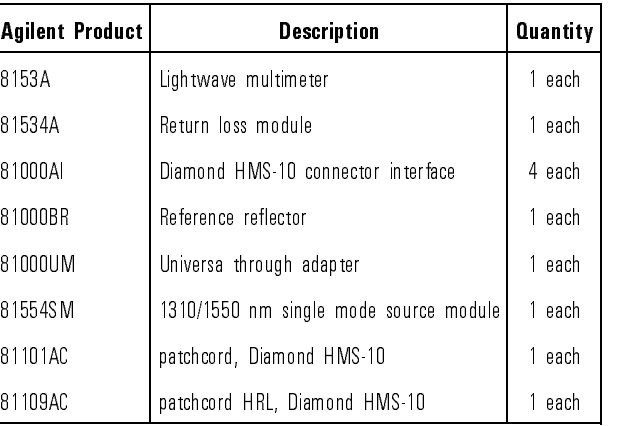

**Procedure** This test can be performed at either 1310 or 1550 nm. Make sure that the test equipment has warmed up before proceeding.

- 1. Before mating, carefully clean all connectors. Refer to "Cleaning Connections for Accurate Measurements" in Chapter 2.
- 2. To calibrate the return loss module:
	- a. Connect the OPTICAL OUTPUT of the Agilent 8155SM to the OPTICAL INPUT of the Agilent 81534A using <sup>a</sup> Diamond ber patchcord.
	- b. Make sure the source is turned off.
	- c. Zero the return loss meter.
	- d. Connect the orange end (higher return loss connector) of the Agilent 81109AC fiber patchcord to the OPTICAL OUTPUT of the Agilent 81534A.
	- e. Connect the other end (HMS-10 Diamond) of the Agilent 81109AC fiber patchcord to the Agilent 81000BR reference reflector.

f. Set the Agilent 81554SM as follows:

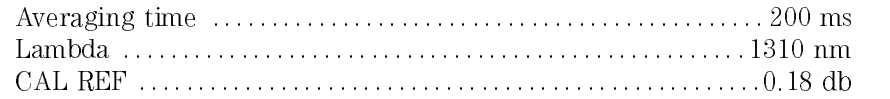

- g. Turn the source on and measure the reference reflection (Dispersion $\rightarrow$ Reference).
- h. Remove the Agilent 81000BR from the test setup and terminate the fiber for no reflections. This may be done by wrapping the fiber around the shaft of a 5-mm diameter rod five times.
- i. Set Param REF AUX (T: is displayed on the left).
- j. Measure the reference absorption (Dispersion $\rightarrow$ Reference).
- 3. Connect the output ber of the Agilent 81534A to the OPTICAL INPUT of the Agilent 83446A/B. Measure the optical return loss.

# Replacement Procedures

## What you'll find in this section

This section contains the replacement procedures for the following assemblies:

- RF cable and RF connector
- AC cable assembly
- Power supply
- Photodetector/clock/data recovery assembly

**CAUTION** This instrument contains static-sensitive components. Read the electrostatic discharge information in Chapter <sup>1</sup> before removing any assemblies.

## Replacing the RF cable or the RF connector

When replacing the RF cable or RF output connectors, use the appropriate torque value. Refer to Table 4-7. When disconnecting the cables at the photodetector assembly, use the Suhner removal tool (Table 4-7).

**CAUTION** THE CONSTRUIST CABLES IN THE REMOVING AND REMOVING A VIOLET CABLES WHEN  $\frac{1}{2}$  and  $\frac{1}{2}$  reinstalling assemblies. Before removing an assembly, always loosen both ends of any semirigid cable attached to the assembly. When reinstalling cables, tighten to specied torque only. If <sup>a</sup> torque-measuring tool is not available, make semirigid cable connections finger-tight only. Do not overtighten.

## N O <sup>T</sup> <sup>E</sup>

Replacing the RF cable or the RF connector may cause the clock/data receiver to no longer meet the specifications and characteristics. (Refer to Table 1-1.) The RF cable and RF connector must be replaced *carefully* to minimize the risk of the clock/data receiver failing specifications. To be sure it does meet specifications, you should return the clock/data receiver to Agilent Technologies for recalibration.

### Table 4-7. Torque Values

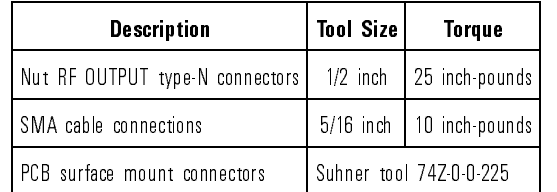

Servicing the Agilent 83446A/B Replacement Procedures

## Replacing the ac cable assembly

The ac cable assembly consists of the line module, the line switch, and the cable harness.

When replacing the ac cable assembly, unsolder the connections to the dc power supply. Remove the line module. Remove the line switch. Refer to Figure 4-4 and Table 4-8 when installing <sup>a</sup> new ac cable assembly.

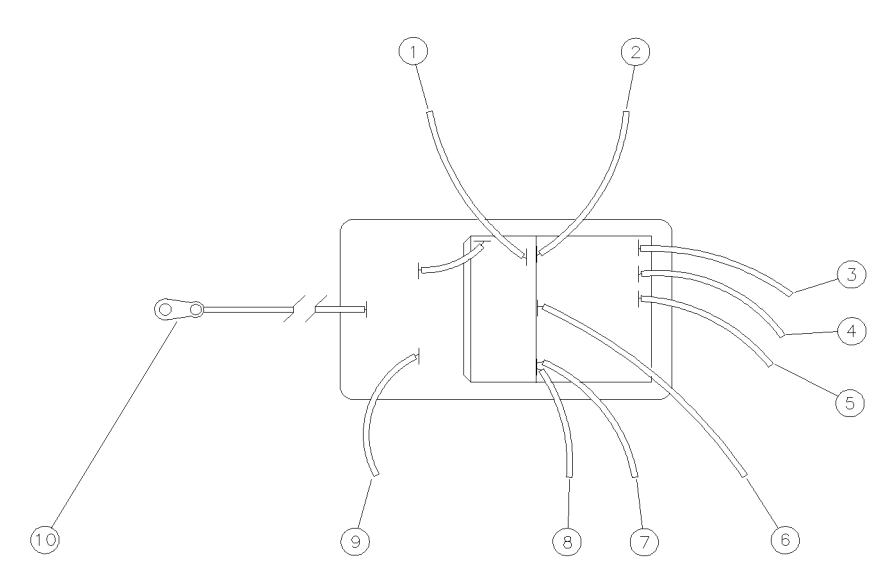

Figure 4-4. Wiring diagram for the line module.

4-28

## Servicing the Agilent 83446A/B Replacement Procedures

| Index<br>Number | <b>Cable Attachment</b><br>(from the Line Module) | <b>Cable Color</b> |
|-----------------|---------------------------------------------------|--------------------|
| 1               | ac power harness                                  | White/brown/gray   |
| $\overline{2}$  | ac power harness                                  | Gray               |
| 3               | dc power supply llabeled 5                        | White              |
| 4               | dc power supply llabeled 4                        | Yellow             |
| 5               | dc power supply llabeled 3                        | Orange             |
| 6               | dc power supply (labeled 2)                       | Red                |
| $\overline{7}$  | dc power supply  labeled 1                        | Blue               |
| 8               | ac power harness                                  | White/gray/red     |
| 9               | ac power harness                                  | White/gray         |
| 10              | Terminal solder lug  bottom of rear-panel         |                    |

Table 4-8. Line Module to DC Power Supply Connections

 $\overline{1}$ 

Servicing the Agilent 83446A/B Replacement Procedures

## Replacing the power supply

Unsolder the connections to the dc power supply. Remove the four screws that attach the power supply to the chassis. Refer to Table 4-1, Figure 4-5, Table 4-9, and Table 4-8 when installing <sup>a</sup> new power supply.

Adjust the 5.2V and 12V power supplies to the proper voltages listed in Figure 4-5.

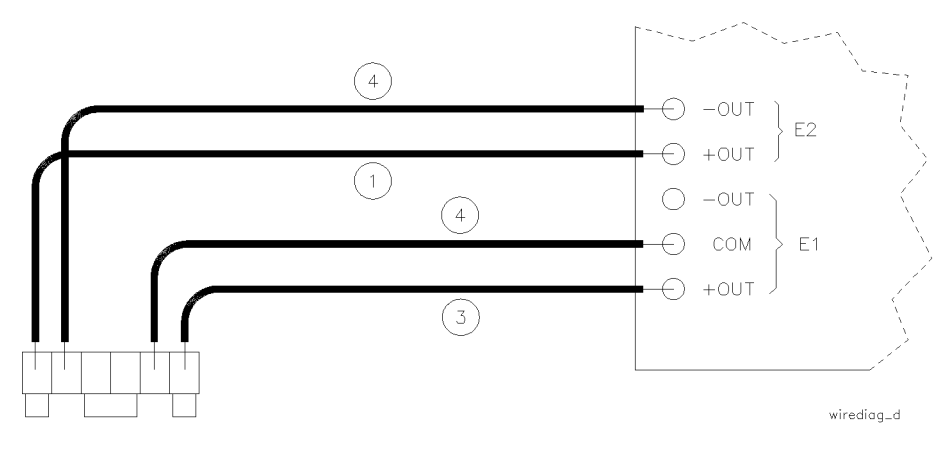

P2 POWER

Figure 4-5. Wiring Diagram for the power supply terminals.

| <b>Index</b><br><b>Number</b> | Cable<br><b>Attachment</b> | <b>Cable Color</b> |
|-------------------------------|----------------------------|--------------------|
|                               | $E2 + 0UT$                 | black              |
| 2                             | $E2 - 0U$ T                | violet             |
| 3                             | $+0U$ T<br>F1              | red                |
|                               | COM<br>F٬                  | black              |

Table 4-9. DC Power Supply Terminal Connections

4-30

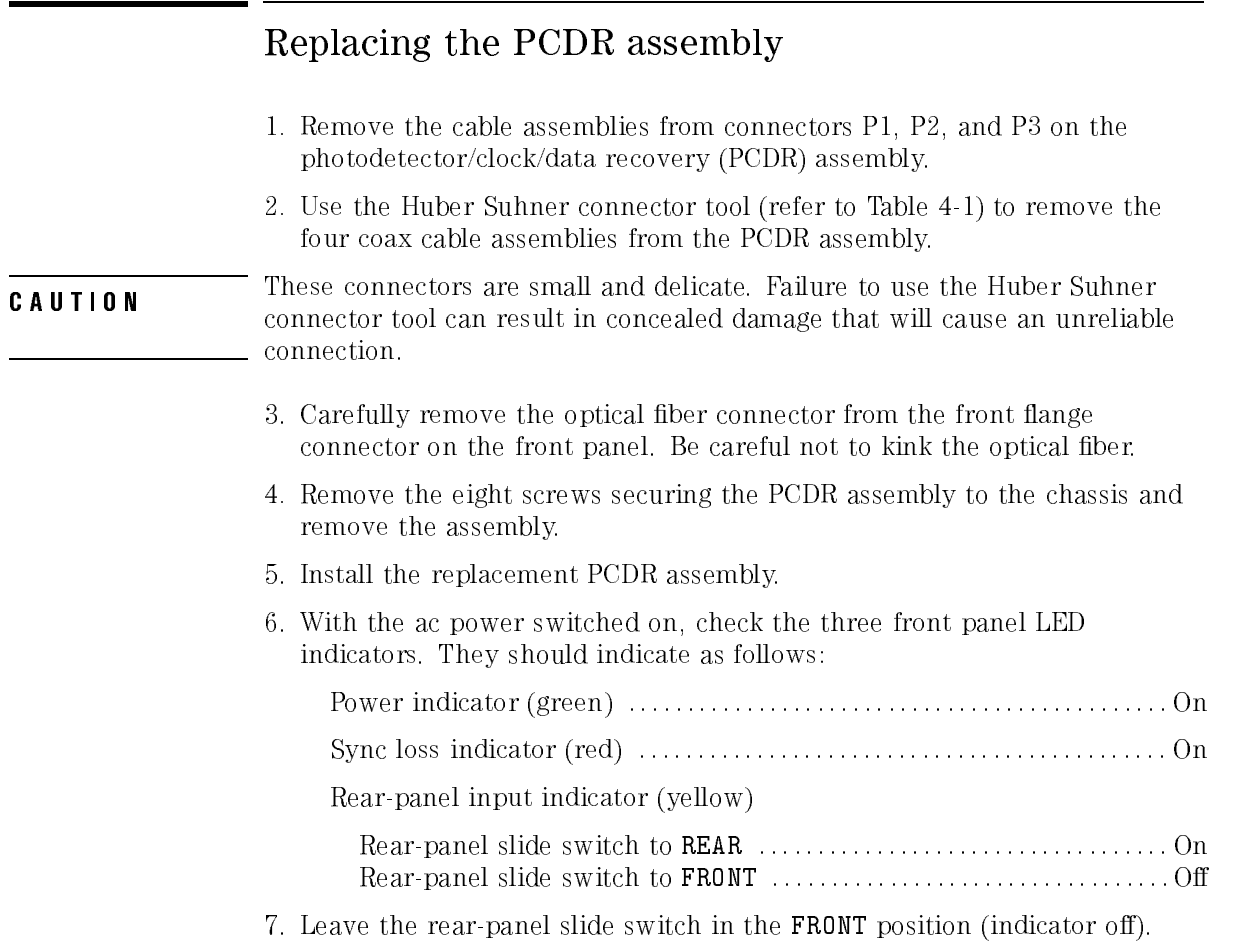

 $\overline{a}$ 

# Replaceable parts

## What you'll find in this section

This section contains information for:

- identifying and ordering replacement assemblies
- mechanical parts for the Agilent 83446A/B lightwave receiver

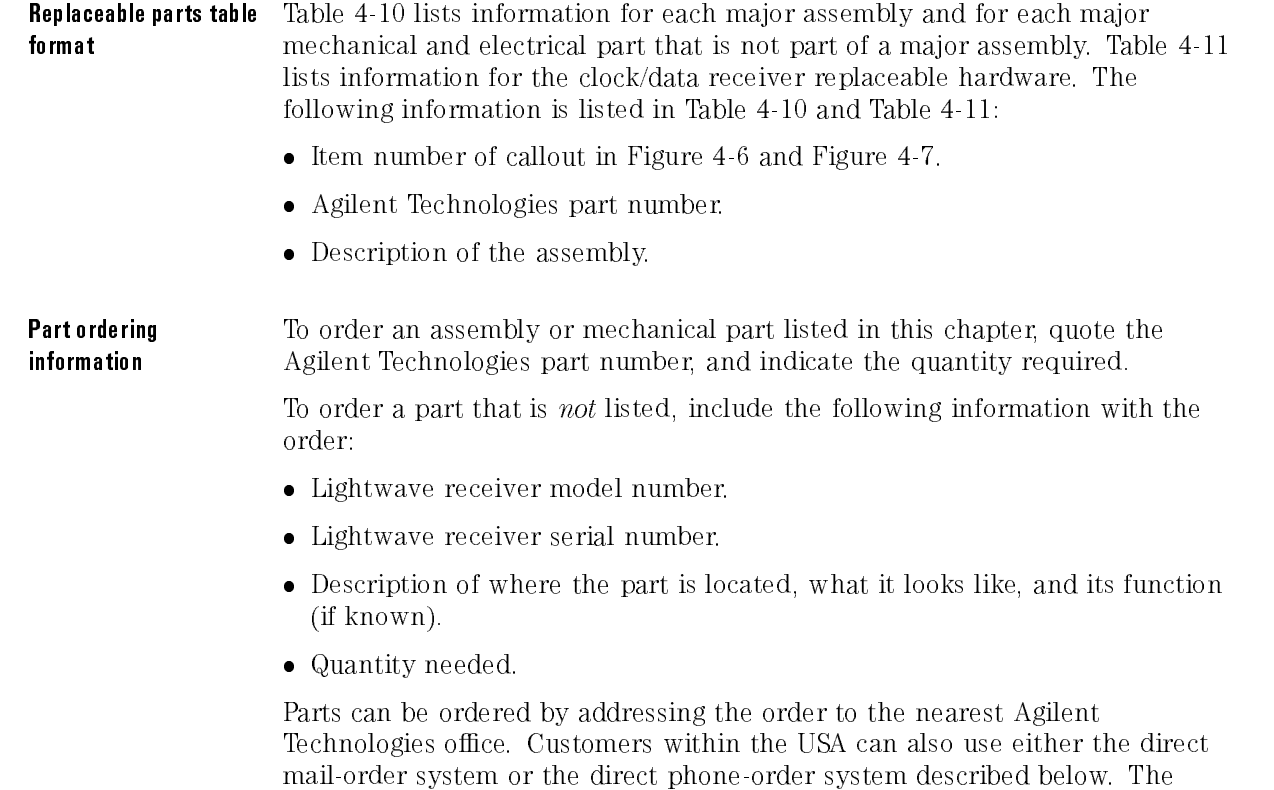

4-32

direct phone-order system has a toll-free phone number available.

## Servicing the Agilent 83446A/B Replaceable parts

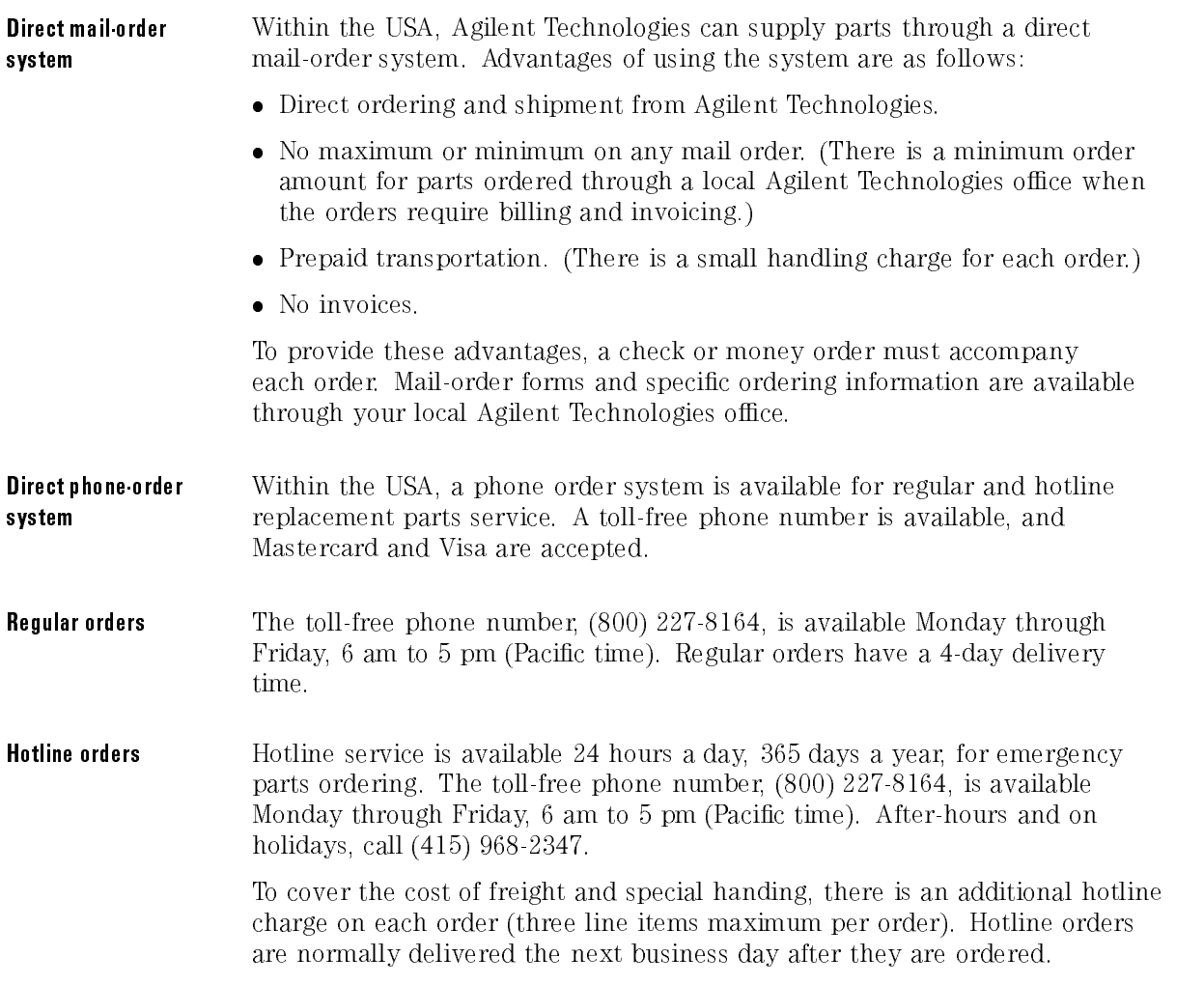

 $\overline{a}$ 

Servicing the Agilent 83446A/B Replaceable parts

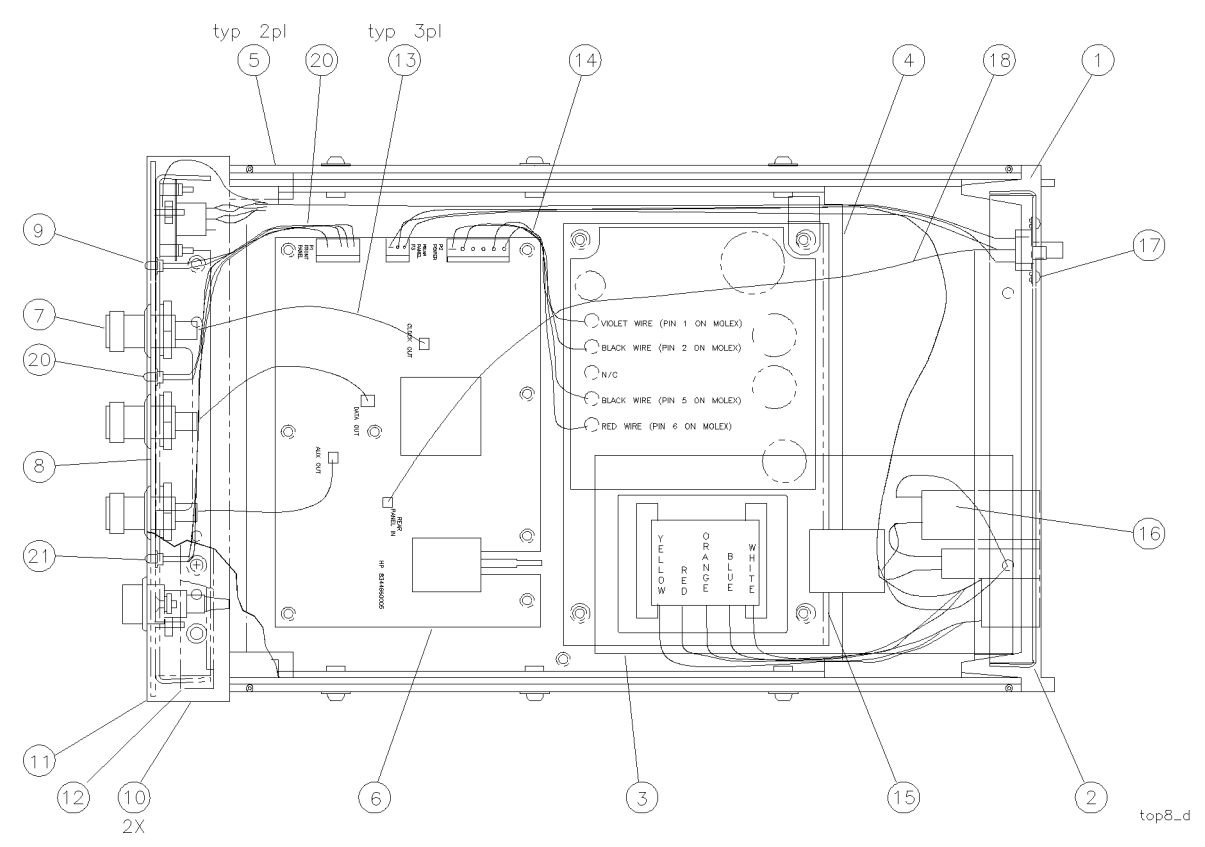

Figure 4-6. Agilent 83446A/B assembly level replaceable parts.

 $\overline{1}$ 

| <b>Index</b><br><b>Number</b> | <b>Agilent Part</b><br><b>Number</b> | <b>Description</b>                                              |  |
|-------------------------------|--------------------------------------|-----------------------------------------------------------------|--|
| 1                             | 5021-5814                            | REAR FRAME                                                      |  |
| $\overline{2}$                | CH834454A-CDR                        | PANEL, REAR                                                     |  |
| 3                             | 11982-00003                          | <b>INSULATOR</b>                                                |  |
| 4                             | CH834452A-CDR                        | <b>DECK</b>                                                     |  |
| 5                             | 5021 5830                            | SIDE STRUT                                                      |  |
| 6                             | 83446-60005                          | Agilent 83446A: PHOTODETECTOR/CLOCK/DATA RECOVERY ASSY          |  |
|                               | 83446-69005                          | Agilent 83446A: EXCHANGE PHOTODETECTOR/CLOCK/DATA RECOVERY ASSY |  |
|                               | 83446-60012                          | Agilent 83446B: PHOTODETECTOR/CLOCK/DATA RECOVERY ASSY          |  |
|                               | 83446-69012                          | Agilent 83446B: EXCHANGE PHOTODETECTOR/CLOCK/DATA RECOVERY ASSY |  |
| $\overline{7}$                | 1250 1811                            | RF CONNECTOR, TYPE N                                            |  |
| $\, 8$                        | CH834453A CDR                        | FRONT PANEL, DRESS                                              |  |
| $\boldsymbol{9}$              | 1990 1238                            | LED, GREEN                                                      |  |
|                               | 85680-40004                          | LED MOUNT   NOT SHOWN                                           |  |
| 10                            | 5001-0538                            | TRIM, SIDE                                                      |  |
| 11                            | 5021-8413                            | FRONT FRAME                                                     |  |
|                               | CH834451A-CDR                        | FRONT PANEL, SUB INOT SHOWNI                                    |  |
| 12                            | 5041-8803                            | TRIM, TOP                                                       |  |
| 13                            | 834456B CDR                          | CABLE, RF                                                       |  |
| 14                            | 834460A-CDR                          | DC CABLE ASSEMBLY                                               |  |
| 15                            | 0950-2099                            | POWER SUPPLY                                                    |  |
| 16                            | 11982-60002                          | AC CABLE ASSEMBLY (INCLUDES THE LINE SWITCH AND LINE MODULE)    |  |
| 17                            | 834458B-CDR                          | CLOCK RECOVERY INPUT SELECT SWITCH CABLE ASSY                   |  |
| 18                            | 834457B-CDR                          | CLOCK RECOVERY INPUT CABLE                                      |  |
| 19                            | 834459B CDR                          | LED WIRE HARNESS                                                |  |
| 20                            | 1990 0486                            | LED. RED                                                        |  |
| 21                            | 1990 0487                            | LED. YELLOW                                                     |  |
|                               | 5041-8801                            | FOOT, BOTTOM FRONT INOT SHOWNI                                  |  |
|                               | 1460 1345                            | TILT STANDS FOR FRONT FEET INOT SHOWNI                          |  |
|                               | 5041-8822                            | FOOT, BOTTOM REAR INOT SHOWNI                                   |  |
|                               | 5062 3729                            | TOP COVER   NOT SHOWN                                           |  |
|                               | 5062-3887                            | BOTTOM COVER   NOT SHOWN                                        |  |
|                               | 5062-3805                            | SIDE COVER INOT SHOWNI                                          |  |
|                               | 2110-0202                            | FUSE (NOT SHOWN)                                                |  |
|                               | 0890-0732                            | SHRINK TUBING INOT SHOWNI                                       |  |
|                               | 1400-0249                            | TY-RAP   NOT SHOWN                                              |  |
|                               | HWMWS-1-CDR                          | OPTICAL FIBER CABLE CLAMPS                                      |  |

Table 4-10. Assembly-Level Replaceable Parts

4-35

 $\overline{\phantom{a}}$ 

Servicing the Agilent 83446A/B Replaceable parts

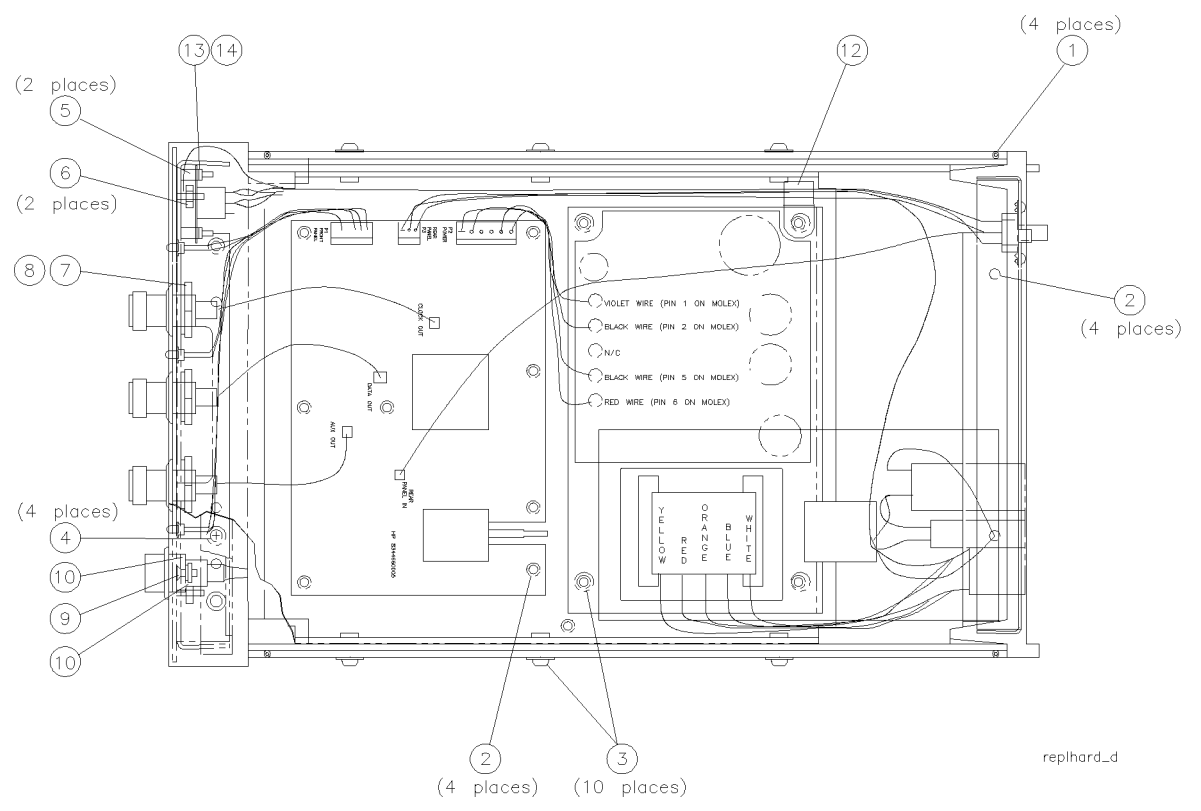

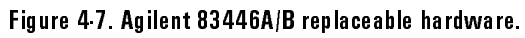

 $\overline{1}$ 

| <b>Index</b><br><b>Number</b> | <b>Agilent Part</b><br><b>Number</b> | <b>Description</b>              |
|-------------------------------|--------------------------------------|---------------------------------|
|                               | 0515 2044                            | SCREW, MACH M4.0 X 10MM FLAT-HD |
| $\overline{2}$                | 0515-0372                            | SCREW, MACH M3.0 X 8MM PAN-HD   |
| 3                             | 0515-0947                            | SCREW, MACH M3.5 X 10MM PAN-HD  |
| 4                             | 0515-1400                            | SCREW, MACH M3.5 X 8MM FLAT HD  |
| 5                             | 0380-0019                            | STANDOFFS                       |
| 6                             | 0535-0082                            | HEX NUT WITH LOCK WASHER. 7 MM  |
|                               | 2190-0016                            | LOCK WASHER                     |
| 8                             | 2950-0001                            | HEX NUT, 3/8 X 32               |
| 9                             | 2200-0166                            | SCREW, MACH 4-40 X 5/16 FLAT-HD |
| 10                            | 83410-20003                          | OPTICAL ADAPTER BEZEL           |
| 11                            | 2260-0009                            | 4-40 NUT WITH LOCK WASHER       |
| 12                            | 1400-0249                            | CABLE CLAMP                     |
| 13                            | 0610-0001                            | #2-56 HEX NUT                   |
| 14                            | 2190-0014                            | #2 LOCK WASHER                  |

Table 4-11. Replaceable Hardware

 $\overline{\phantom{a}}$ 

Servicing the Agilent 83446A/B Replaceable parts

 $\overline{1}$ 

Index

 $\frac{1}{\sqrt{2}}$ 

<sup>A</sup> ac cable assembly, 4-28 accessories, 1-5 ac power cables, 2-8 adjustment procedure, 4-8, 4-10 Agilent maintenance contract, 2-14 Agilent Technologies Sales and Service Offices, 2-17 altitude, 1-10 assembly-level replaceable parts, 4-34 assistance, vi auxiliary out connector, 1-7 avalanche photodetector diode (APD), 4-6

<sup>B</sup> bit-error-ratio test measuring dispersion power, 3-3 Bit-Error-Ratio Test optimizing laser extinction, 3-10 bit-error-ratio test set, 2-11

```
C cabinet, cleaning, 2-2
   calibration
      system sensitivity, 3-4
   certication, vi
   characteristics for the Agilent 83446A/B, 1-9-11
   checking the fuse, 2-6
   cleaning
      adapters, 2-22
     non-lensed connectors, 2-21
   cleaning, cabinet, 2-2
   cleaning ber-optic connections, 2-19, 2-21
   clock/data recovery assembly, 4-6
   clock out connector, 1-7
   clock recovery input connector, 1-8
   clock recovery input select switch, 1-8
   condence check
     performing, 2-13
   connector care, 2-19
   connector interface
     front-panel, 1-5
   crowbar
      overvoltage mode, 4-6
   current-limiting, 4-6
```
<sup>D</sup> data out connector, 1-7 description Agilent 83446A/B lightwave receiver, 1-3 detection threshold adjustment, 4-19 direct mail-order system, 4-33 direct phone-order system, 4-33 dispersion power penalty, 3-3-9

<sup>E</sup> electrical output signal amplitudes, 4-21 electrostatic discharge (ESD), 1-12 protection, 4-4 reducing damage, 1-14 static-safe work station, 1-13 EMI compatibility, 1-10 error ratio, 3-10 eye diagram measuring from recovered clock signal, 3-13

<sup>F</sup> ber-optic cables cleaning connections, 2-19 inspecting, 2-20 ber optics handbook, 1-5 front panel connector interface, 1-5 features, 1-6 optical input connector, 1-10 output connector, 1-10 fuse holder door, 2-5

<sup>H</sup> hotline orders, 4-33 humidity, 1-10

<sup>I</sup> index-matching compounds, 2-19 index matching gel, 2-19 initial inspection, 2-3 input connector, 2-19 input optical return loss, 4-24 input voltage, 2-7 inspecting cables, 2-20 installation category, 1-10 instrument shipping preparation, 2-16

<sup>L</sup> laser extinction optimizing, 3-10 laser extinction ratio, 3-11 laser transmitter setup, 4-11 lightwave receiver, 1-3 line frequency, 2-7 line fuse, 2-6 line module, 4-28 line voltage range, 2-5 line voltage selector, 2-5 low voltage servicing, 4-6

<sup>M</sup> maximum operating input power adjustment, 4-20

<sup>O</sup> opening the fuse holder door, 2-5 optical in connector, 1-7 options, 1-5 overvoltage servicing, 4-6

<sup>P</sup> packaging, 2-15 part ordering information, 4-32 performance tests, 4-11 photodetector assembly, 4-6 photodetector/clock/data recovery adjustment, 4-10 photodetector/clock/data recovery assembly replacing, 4-31 pollution degree, 1-10 power cable, 2-7 power requirements, 1-10, 2-7 power source connection, 2-7 power supply adjustment, 4-8 service, 4-30

<sup>R</sup> ratio

error, 3-10 laser extinction, 3-11 signal-to-noise, 3-10 rear panel features, 1-8 rear panel input indicator, 1-7 rear panel input port verification, 4-23 rear panel voltage selector, 2-5 regular orders, 4-33 reliability considerations servicing, 4-4

```
repair options, 2-14
replaceable parts, 4-32
replacement procedures, 4-26
replacing
  photodetector/clock/data recovery assembly, 4-31
replacing the ac cable assembly, 4-28
replacing the line module
  servicing, 4-28
replacing the power supply, 4-30
responsivity testing, 2-13
returning for service, 2-15
RF cable or connector servicing, 4-27
```
### <sup>S</sup> safety

symbols, iv safety considerations and considerations of the constant of the constant of the constant of the constant of th servicing, 4-3 sales and service offices, 2-17 sensitivity testing, 4-15 sensitivity verification, 4-19 serial numbers, 1-5 , 4-3 service assembly-level parts, 4-34 options, 2-14 power supply replacement, 4-30 tools, 4-4 servicing low voltage, 4-6 troubleshooting, 4-6 shipping preparation, 2-16 signal-to-noise ratio, 3-10 single-mode ber, 3-3 SONET/SDH, 1-3 specifications for the Agilent  $83446\mathrm{A/B},\,1\text{-}9\text{-}11$ static-safe accessories, 1-14 sync loss indicator, 1-7 system sensitivity calibration, 3-4

<sup>T</sup> temperature range, 1-10 testing performance, 4-11 responsivity, 2-13 sensitivity, 4-15 torque requirements, 4-27 troubleshooting, 4-5 servicing, 4-6 turning on the lightwave receiver, 2-10

 $V$  +VAPD adjustment, 4-18 VA power requirements, 2-7 ventilation requirements, 2-3 verification test failing, 2-13 voltage range, 2-5 voltage tumbler, 2-5

<sup>W</sup> warranty, 2-14 warranty information, viii waveform test measuring eye diagram, 3-13
Free Manuals Download Website [http://myh66.com](http://myh66.com/) [http://usermanuals.us](http://usermanuals.us/) [http://www.somanuals.com](http://www.somanuals.com/) [http://www.4manuals.cc](http://www.4manuals.cc/) [http://www.manual-lib.com](http://www.manual-lib.com/) [http://www.404manual.com](http://www.404manual.com/) [http://www.luxmanual.com](http://www.luxmanual.com/) [http://aubethermostatmanual.com](http://aubethermostatmanual.com/) Golf course search by state [http://golfingnear.com](http://www.golfingnear.com/)

Email search by domain

[http://emailbydomain.com](http://emailbydomain.com/) Auto manuals search

[http://auto.somanuals.com](http://auto.somanuals.com/) TV manuals search

[http://tv.somanuals.com](http://tv.somanuals.com/)